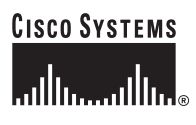

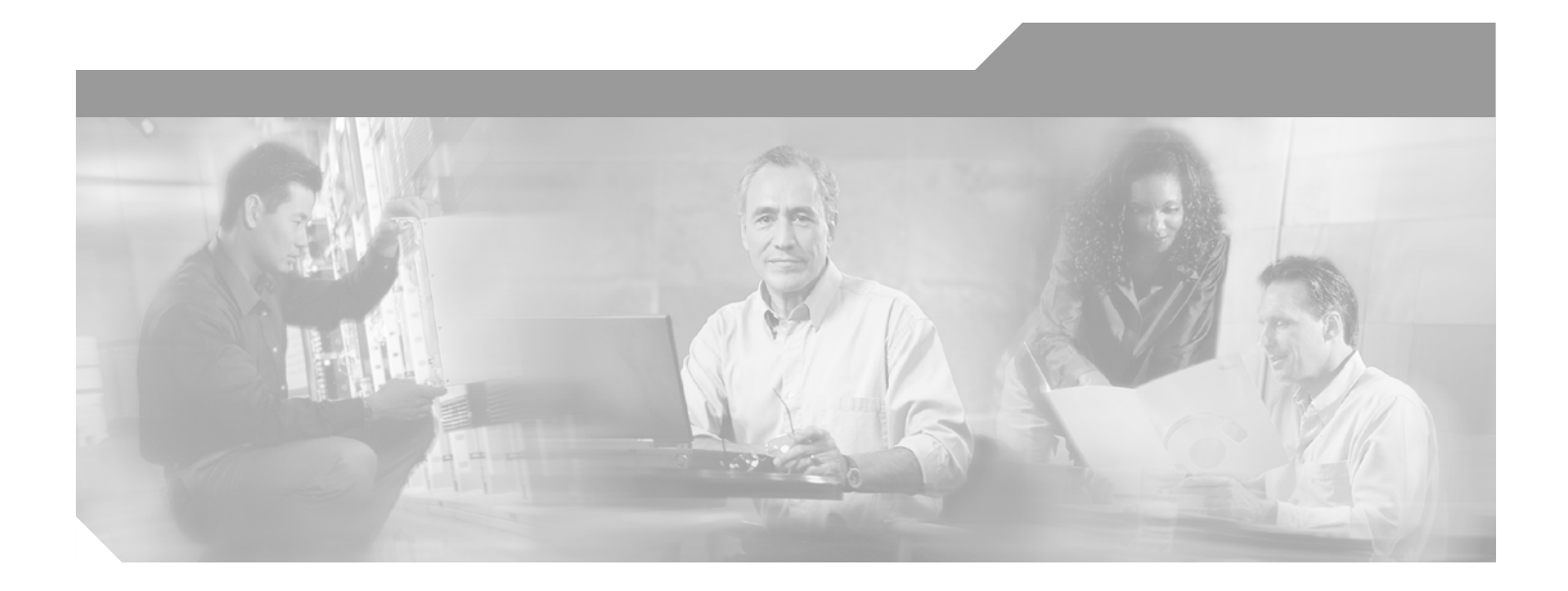

### **Cisco ONS 15216 FlexLayer User Guide**

Release 1.0 April 2003

#### **Corporate Headquarters**

Cisco Systems, Inc. 170 West Tasman Drive San Jose, CA 95134-1706 USA <http://www.cisco.com> Tel: 408 526-4000 800 553-NETS (6387) Fax: 408 526-4100

Text Part Number: 78-15668-01

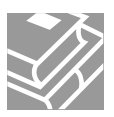

THE SPECIFICATIONS AND INFORMATION REGARDING THE PRODUCTS IN THIS MANUAL ARE SUBJECT TO CHANGE WITHOUT NOTICE. ALL STATEMENTS, INFORMATION, AND RECOMMENDATIONS IN THIS MANUAL ARE BELIEVED TO BE ACCURATE BUT ARE PRESENTED WITHOUT WARRANTY OF ANY KIND, EXPRESS OR IMPLIED. USERS MUST TAKE FULL RESPONSIBILITY FOR THEIR APPLICATION OF ANY PRODUCTS.

THE SOFTWARE LICENSE AND LIMITED WARRANTY FOR THE ACCOMPANYING PRODUCT ARE SET FORTH IN THE INFORMATION PACKET THAT SHIPPED WITH THE PRODUCT AND ARE INCORPORATED HEREIN BY THIS REFERENCE. IF YOU ARE UNABLE TO LOCATE THE SOFTWARE LICENSE OR LIMITED WARRANTY, CONTACT YOUR CISCO REPRESENTATIVE FOR A COPY.

The following information is for FCC compliance of Class A devices: This equipment has been tested and found to comply with the limits for a Class A digital device, pursuant to part 15 of the FCC rules. These limits are designed to provide reasonable protection against harmful interference when the equipment is operated in a commercial environment. This equipment generates, uses, and can radiate radio-frequency energy and, if not installed and used in accordance with the instruction manual, may cause harmful interference to radio communications. Operation of this equipment in a residential area is likely to cause harmful interference, in which case users will be required to correct the interference at their own expense.

The following information is for FCC compliance of Class B devices: The equipment described in this manual generates and may radiate radio-frequency energy. If it is not installed in accordance with Cisco's installation instructions, it may cause interference with radio and television reception. This equipment has been tested and found to comply with the limits for a Class B digital device in accordance with the specifications in part 15 of the FCC rules. These specifications are designed to provide reasonable protection against such interference in a residential installation. However, there is no guarantee that interference will not occur in a particular installation.

Modifying the equipment without Cisco's written authorization may result in the equipment no longer complying with FCC requirements for Class A or Class B digital devices. In that event, your right to use the equipment may be limited by FCC regulations, and you may be required to correct any interference to radio or television communications at your own expense.

You can determine whether your equipment is causing interference by turning it off. If the interference stops, it was probably caused by the Cisco equipment or one of its peripheral devices. If the equipment causes interference to radio or television reception, try to correct the interference by using one or more of the following measures:

- Turn the television or radio antenna until the interference stops.
- Move the equipment to one side or the other of the television or radio.
- Move the equipment farther away from the television or radio.

• Plug the equipment into an outlet that is on a different circuit from the television or radio. (That is, make certain the equipment and the television or radio are on circuits controlled by different circuit breakers or fuses.)

Modifications to this product not authorized by Cisco Systems, Inc. could void the FCC approval and negate your authority to operate the product.

The Cisco implementation of TCP header compression is an adaptation of a program developed by the University of California, Berkeley (UCB) as part of UCB's public domain version of the UNIX operating system. All rights reserved. Copyright © 1981, Regents of the University of California.

NOTWITHSTANDING ANY OTHER WARRANTY HEREIN, ALL DOCUMENT FILES AND SOFTWARE OF THESE SUPPLIERS ARE PROVIDED "AS IS" WITH ALL FAULTS. CISCO AND THE ABOVE-NAMED SUPPLIERS DISCLAIM ALL WARRANTIES, EXPRESSED OR IMPLIED, INCLUDING, WITHOUT LIMITATION, THOSE OF MERCHANTABILITY, FITNESS FOR A PARTICULAR PURPOSE AND NONINFRINGEMENT OR ARISING FROM A COURSE OF DEALING, USAGE, OR TRADE PRACTICE.

IN NO EVENT SHALL CISCO OR ITS SUPPLIERS BE LIABLE FOR ANY INDIRECT, SPECIAL, CONSEQUENTIAL, OR INCIDENTAL DAMAGES, INCLUDING, WITHOUT LIMITATION, LOST PROFITS OR LOSS OR DAMAGE TO DATA ARISING OUT OF THE USE OR INABILITY TO USE THIS MANUAL, EVEN IF CISCO OR ITS SUPPLIERS HAVE BEEN ADVISED OF THE POSSIBILITY OF SUCH DAMAGES.

CCIP, CCSP, the Cisco Arrow logo, the Cisco *Powered* Network mark, Cisco Unity, Follow Me Browsing, FormShare, and StackWise are trademarks of Cisco Systems, Inc.; Changing the Way We Work, Live, Play, and Learn, and iQuick Study are service marks of Cisco Systems, Inc.; and Aironet, ASIST, BPX, Catalyst, CCDA, CCDP, CCIE, CCNA, CCNP, Cisco, the Cisco Certified Internetwork Expert logo, Cisco IOS, the Cisco IOS logo, Cisco Press, Cisco Systems, Cisco Systems Capital, the Cisco Systems logo, Empowering the Internet Generation, Enterprise/Solver, EtherChannel, EtherSwitch, Fast Step, GigaStack, Internet Quotient, IOS, IP/TV, iQ Expertise, the iQ logo, iQ Net Readiness Scorecard, LightStream, MGX, MICA, the Networkers logo, Networking Academy, Network Registrar, *Packet*, PIX, Post-Routing, Pre-Routing, RateMUX, Registrar, ScriptShare, SlideCast, SMARTnet, StrataView Plus, Stratm, SwitchProbe, TeleRouter, The Fastest Way to Increase Your Internet Quotient, TransPath, and VCO are registered trademarks of Cisco Systems, Inc. and/or its affiliates in the U.S. and certain other countries.

All other trademarks mentioned in this document or Web site are the property of their respective owners. The use of the word partner does not imply a partnership relationship between Cisco and any other company. (0304R)

*Cisco ONS 15216 FlexLayer User Guide* Copyright © 2003 Cisco Systems, Inc. All rights reserved.

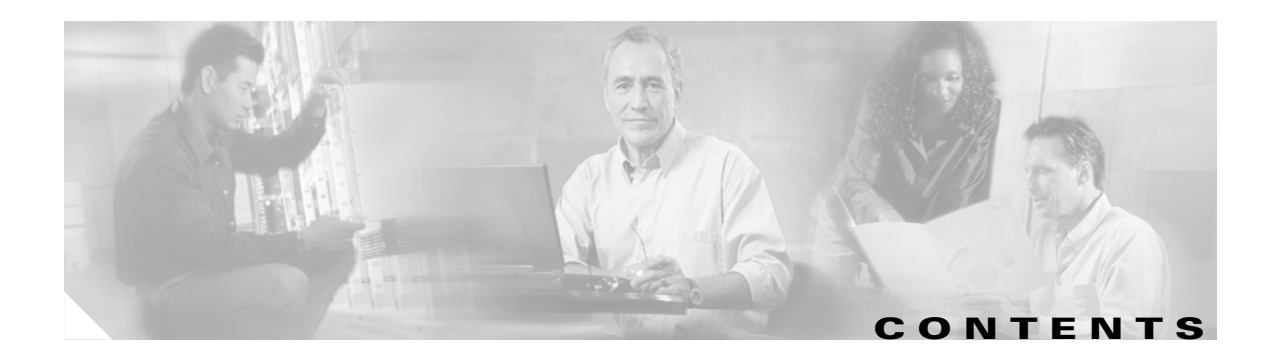

#### **[About This Guide](#page-4-0) v**

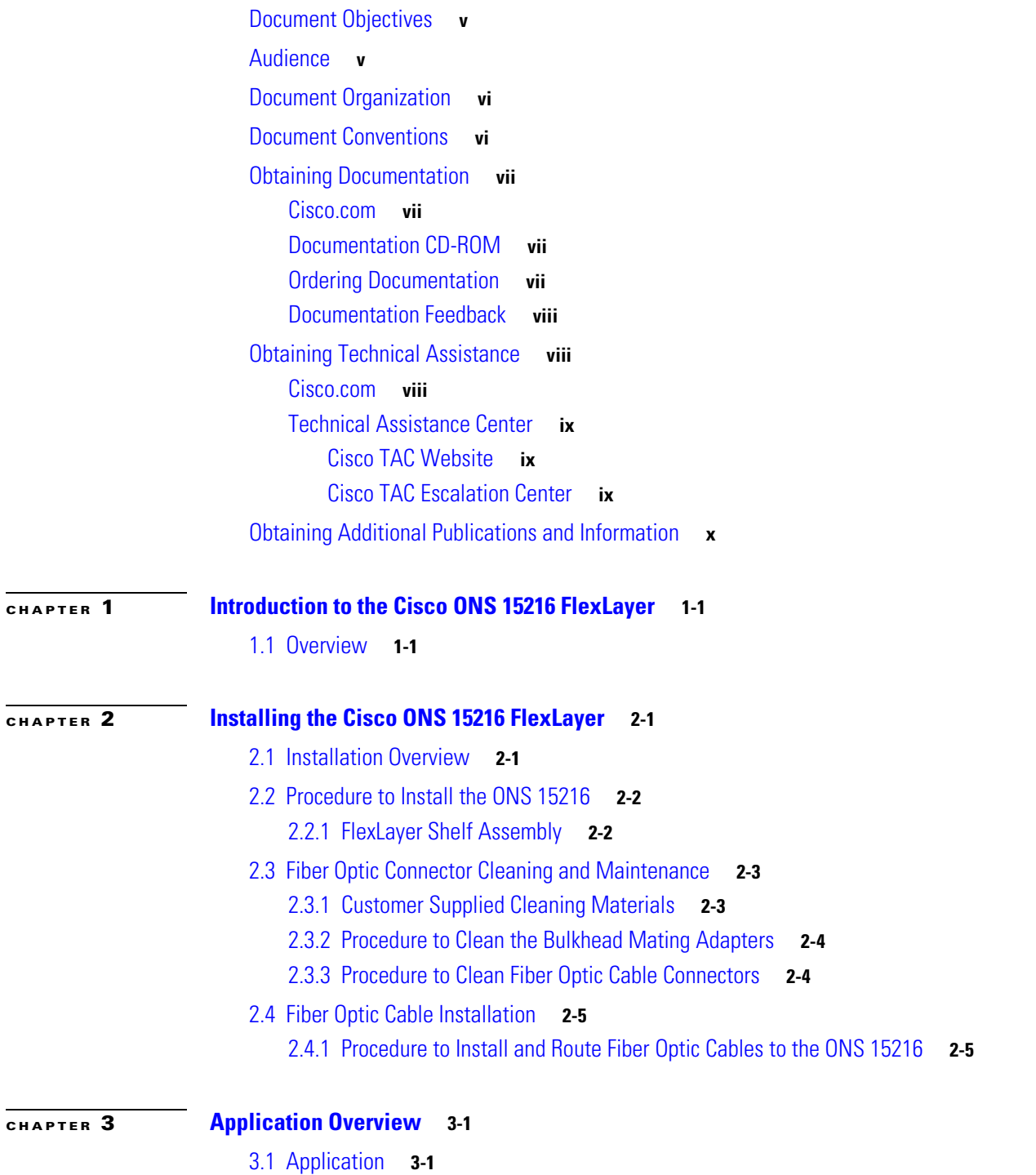

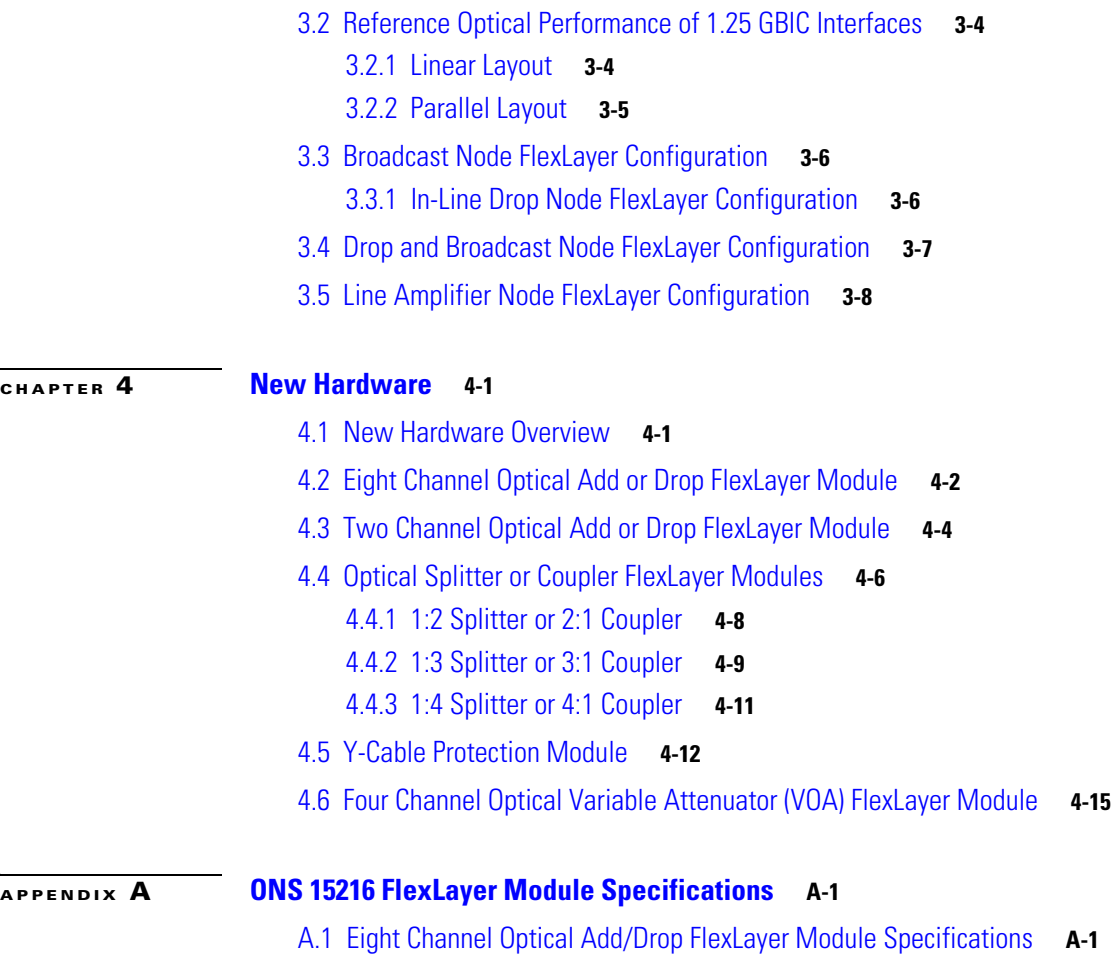

- [A.2 Two Channel Optical Add/Drop FlexLayer Module Specifications](#page-45-0) **A-2**
- [A.3 Optical Splitter or Coupler FlexLayer Module Specifications](#page-47-0) **A-4**
- [A.4 Four Channel Variable Optical Attenuator \(VOA\) FlexLayer Module Specifications](#page-48-0) **A-5**

 $\overline{\phantom{a}}$ 

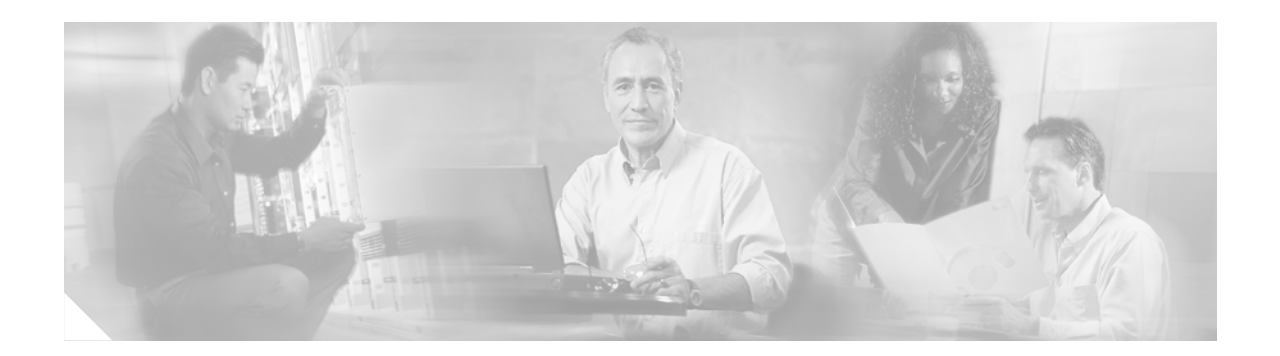

# <span id="page-4-0"></span>**About This Guide**

This section explains the objectives, intended audience, and organization of this *Cisco ONS 15216 FlexLayer User Guide* and describes the conventions that convey instructions and other information.

This section provides the following information:

- **•** [Document Objectives](#page-4-1)
- **•** [Audience](#page-4-2)
- **•** [Document Organization](#page-5-0)
- **•** [Document Conventions](#page-5-1)
- **•** [Obtaining Documentation](#page-6-0)
- **•** [Obtaining Technical Assistance](#page-7-1)
- **•** [Obtaining Additional Publications and Information](#page-9-0)

## <span id="page-4-1"></span>**Document Objectives**

The *Cisco ONS 15216 FlexLayer User Guide* provides procedures for the network design, installation and connection for the Cisco ONS 15216 FlexLayer products. Network architecture examples, product descriptions, product part numbers and optical performance specifications are contained within this User Guide.

## <span id="page-4-2"></span>**Audience**

To use this *Cisco ONS 15216 FlexLayer User Guide*, you should be familiar with Cisco or equivalent optical transmission hardware and cabling, optical network architecture, and preferably have experience as a telecommunications technician.

# <span id="page-5-0"></span>**Document Organization**

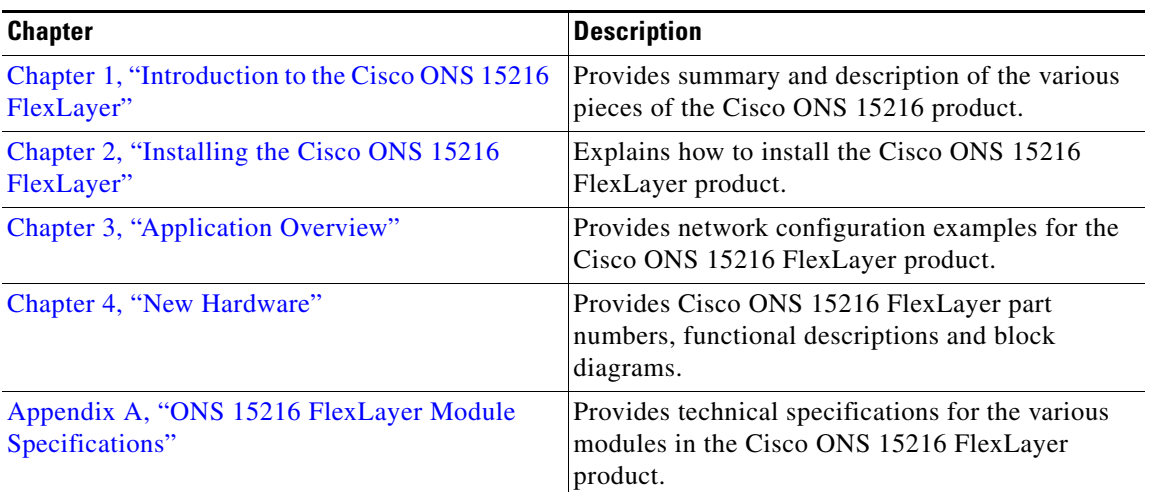

## <span id="page-5-1"></span>**Document Conventions**

This publication uses the following conventions:

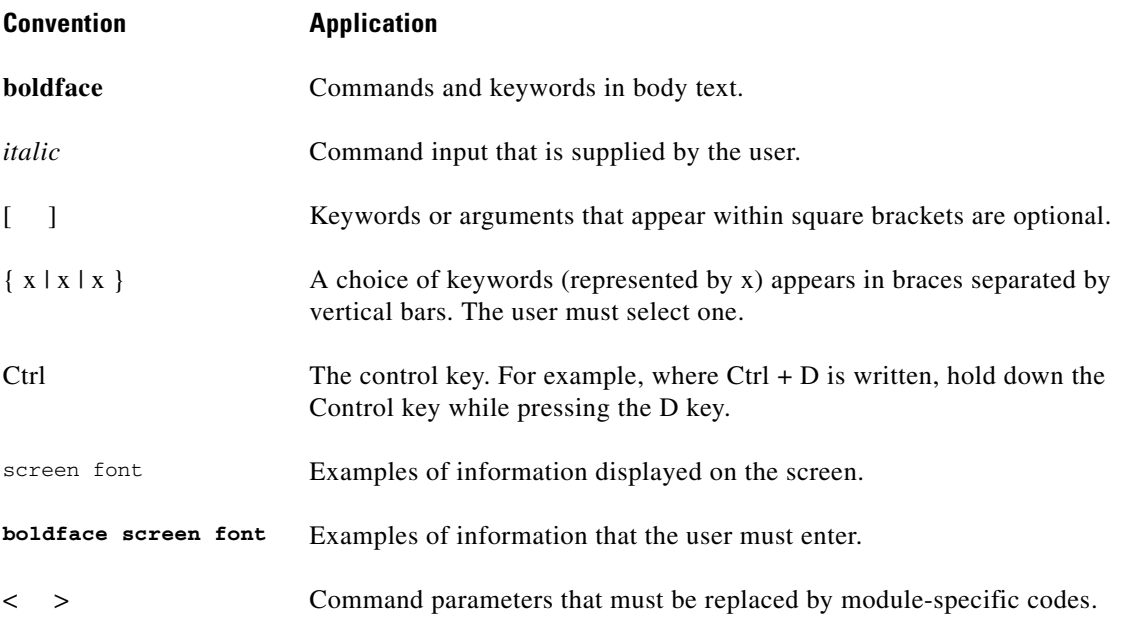

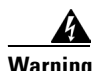

**Warning This warning symbol means danger. You are in a situation that could cause bodily injury. Before you work on any equipment, be aware of the hazards involved with electrical circuitry and be familiar with standard practices for preventing accidents. To see translations of the warnings that appear in this publication, refer to the translated safety warnings that accompanied this device.**

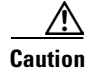

**Caution** This caution symbol means *reader be careful*. In this situation, the user might do something that could result in equipment damage or loss of data.

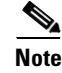

**Note** This note symbol means *reader take note*. Notes contain helpful suggestions or references to material not covered in the document.

## <span id="page-6-0"></span>**Obtaining Documentation**

Cisco provides several ways to obtain documentation, technical assistance, and other technical resources. These sections explain how to obtain technical information from Cisco Systems.

#### <span id="page-6-1"></span>**Cisco.com**

You can access the most current Cisco documentation on the World Wide Web at this URL:

<http://www.cisco.com/univercd/home/home.htm>

You can access the Cisco website at this URL:

<http://www.cisco.com>

International Cisco web sites can be accessed from this URL:

[http://www.cisco.com/public/countries\\_languages.shtml](http://www.cisco.com/public/countries_languages.shtml)

#### <span id="page-6-2"></span>**Documentation CD-ROM**

Cisco documentation and additional literature are available in a Cisco Documentation CD-ROM package, which may have shipped with your product. The Documentation CD-ROM is updated monthly and may be more current than printed documentation. The CD-ROM package is available as a single unit or through an annual subscription.

Registered Cisco.com users can order the Documentation CD-ROM (product number DOC-CONDOCCD=) through the online Subscription Store:

<http://www.cisco.com/go/subscription>

#### <span id="page-6-3"></span>**Ordering Documentation**

You can find instructions for ordering documentation at this URL:

[http://www.cisco.com/univercd/cc/td/doc/es\\_inpck/pdi.htm](http://www.cisco.com/univercd/cc/td/doc/es_inpck/pdi.htm)

You can order Cisco documentation in these ways:

**•** Registered Cisco.com users (Cisco direct customers) can order Cisco product documentation from the Networking Products MarketPlace:

<http://www.cisco.com/en/US/partner/ordering/index.shtml>

Г

**•** Registered Cisco.com users can order the Documentation CD-ROM (Customer Order Number DOC-CONDOCCD=) through the online Subscription Store:

<http://www.cisco.com/go/subscription>

• Nonregistered Cisco.com users can order documentation through a local account representative by calling Cisco Systems Corporate Headquarters (California, U.S.A.) at 408 526-7208 or, elsewhere in North America, by calling 800 553-NETS (6387).

#### <span id="page-7-0"></span>**Documentation Feedback**

You can submit comments electronically on Cisco.com. On the Cisco Documentation home page, click **Feedback** at the top of the page.

You can e-mail your comments to bug-doc@cisco.com.

You can submit your comments by mail by using the response card behind the front cover of your document or by writing to the following address:

Cisco Systems Attn: Customer Document Ordering 170 West Tasman Drive San Jose, CA 95134-9883

We appreciate your comments.

## <span id="page-7-1"></span>**Obtaining Technical Assistance**

Cisco provides Cisco.com, which includes the Cisco Technical Assistance Center (TAC) Website, as a starting point for all technical assistance. Customers and partners can obtain online documentation, troubleshooting tips, and sample configurations from the Cisco TAC website. Cisco.com registered users have complete access to the technical support resources on the Cisco TAC website, including TAC tools and utilities.

#### <span id="page-7-2"></span>**Cisco.com**

Cisco.com offers a suite of interactive, networked services that let you access Cisco information, networking solutions, services, programs, and resources at any time, from anywhere in the world.

Cisco.com provides a broad range of features and services to help you with these tasks:

- **•** Streamline business processes and improve productivity
- **•** Resolve technical issues with online support
- **•** Download and test software packages
- **•** Order Cisco learning materials and merchandise
- **•** Register for online skill assessment, training, and certification programs

To obtain customized information and service, you can self-register on Cisco.com at this URL:

<http://www.cisco.com>

#### <span id="page-8-0"></span>**Technical Assistance Center**

The Cisco TAC is available to all customers who need technical assistance with a Cisco product, technology, or solution. Two levels of support are available: the Cisco TAC website and the Cisco TAC Escalation Center. The avenue of support that you choose depends on the priority of the problem and the conditions stated in service contracts, when applicable.

We categorize Cisco TAC inquiries according to urgency:

- Priority level 4 (P4)—You need information or assistance concerning Cisco product capabilities, product installation, or basic product configuration.
- Priority level 3 (P3)—Your network performance is degraded. Network functionality is noticeably impaired, but most business operations continue.
- **•** Priority level 2 (P2)—Your production network is severely degraded, affecting significant aspects of business operations. No workaround is available.
- Priority level 1 (P1)—Your production network is down, and a critical impact to business operations will occur if service is not restored quickly. No workaround is available.

#### <span id="page-8-1"></span>**Cisco TAC Website**

You can use the Cisco TAC website to resolve P3 and P4 issues yourself, saving both cost and time. The site provides around-the-clock access to online tools, knowledge bases, and software. To access the Cisco TAC website, go to this URL:

#### <http://www.cisco.com/tac>

All customers, partners, and resellers who have a valid Cisco service contract have complete access to the technical support resources on the Cisco TAC website. Some services on the Cisco TAC website require a Cisco.com login ID and password. If you have a valid service contract but do not have a login ID or password, go to this URL to register:

#### <http://tools.cisco.com/RPF/register/register.do>

If you are a Cisco.com registered user, and you cannot resolve your technical issues by using the Cisco TAC website, you can open a case online at this URL:

#### <http://www.cisco.com/en/US/support/index.html>

If you have Internet access, we recommend that you open P3 and P4 cases through the Cisco TAC website so that you can describe the situation in your own words and attach any necessary files.

#### <span id="page-8-2"></span>**Cisco TAC Escalation Center**

The Cisco TAC Escalation Center addresses priority level 1 or priority level 2 issues. These classifications are assigned when severe network degradation significantly impacts business operations. When you contact the TAC Escalation Center with a P1 or P2 problem, a Cisco TAC engineer automatically opens a case.

To obtain a directory of toll-free Cisco TAC telephone numbers for your country, go to this URL:

<http://www.cisco.com/warp/public/687/Directory/DirTAC.shtml>

Before calling, please check with your network operations center to determine the level of Cisco support [services to which your company is entitled: for example, SMARTnet, SMARTnet Onsite, or Networ](http://www.cisco.com)k Supported Accounts (NSA). When you call the center, please have available your service agreement number and your product serial number.

## <span id="page-9-0"></span>**Obtaining Additional Publications and Information**

Information about Cisco products, technologies, and network solutions is available from various online and printed sources.

**•** The *Cisco Product Catalog* describes the networking products offered by Cisco Systems as well as ordering and customer support services. Access the *Cisco Product Catalog* at this URL:

[http://www.cisco.com/en/US/products/products\\_catalog\\_links\\_launch.html](http://www.cisco.com/en/US/products/products_catalog_links_launch.html)

• Cisco Press publishes a wide range of networking publications. Cisco suggests these titles for new and experienced users: *Internetworking Terms and Acronyms Dictionary, Internetworking Technology Handbook, Internetworking Troubleshooting Guide,* and the *Internetworking Design Guide.* For current Cisco Press titles and other information, go to Cisco Press online at this URL:

<http://www.ciscopress.com>

• *Packet* magazine is the Cisco monthly periodical that provides industry professionals with the latest information about the field of networking. You can access *Packet* magazine at this URL:

[http://www.cisco.com/en/US/about/ac123/ac114/about\\_cisco\\_packet\\_magazine.html](http://www.cisco.com/en/US/about/ac123/ac114/about_cisco_packet_magazine.html)

• *iQ Magazine* is the Cisco monthly periodical that provides business leaders and decision makers with the latest information about the networking industry. You can access *iQ Magazine* at this URL:

[http://business.cisco.com/prod/tree.taf%3fasset\\_id=44699&public\\_view=true&kbns=1.html](http://business.cisco.com/prod/tree.taf%3fasset_id=44699&public_view=true&kbns=1.html)

• *Internet Protocol Journal* is a quarterly journal published by Cisco Systems for engineering professionals involved in the design, development, and operation of public and private internets and intranets. You can access the *Internet Protocol Journal* at this URL:

[http://www.cisco.com/en/US/about/ac123/ac147/about\\_cisco\\_the\\_internet\\_protocol\\_journal.html](http://www.cisco.com/en/US/about/ac123/ac147/about_cisco_the_internet_protocol_journal.html )

**•** Training—Cisco offers world-class networking training, with current offerings in network training listed at this URL:

[http://www.cisco.com/en/US/learning/le31/learning\\_recommended\\_training\\_list.html](http://www.cisco.com/en/US/learning/le31/learning_recommended_training_list.html)

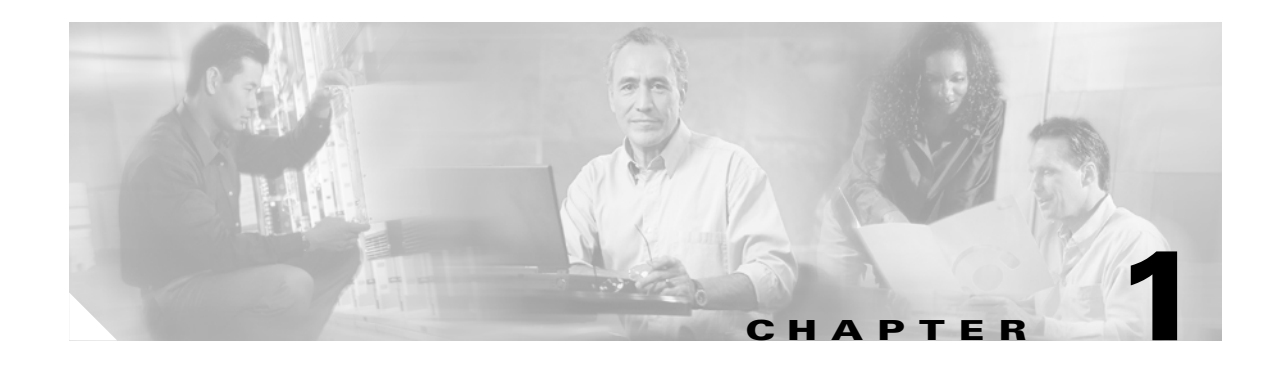

# <span id="page-10-1"></span><span id="page-10-0"></span>**Introduction to the Cisco ONS 15216 FlexLayer**

## <span id="page-10-2"></span>**1.1 Overview**

This document addresses the new Cisco ONS 15216 FlexLayer Asymmetric DWDM network equipment, and provides a detailed overview of the new features that are either directly visible to the end user, or are important to understanding the operation of the equipment..

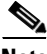

**Note** This release includes new hardware but *does not* include software.

All components are optically passive and require no electrical connections.

The Cisco ONS 15216 FlexLayer Asymmetric DWDM release includes the following components:

- **•** Eight channel add or drop flex module
- **•** Two channel add or drop flex module
- Optical splitter or combiner flex module  $(2, 3, \text{ and } 4 \text{ channels})$
- **•** Four channel VOA flex module
- **•** FlexLayer shelf assembly.

Independent of the FlexLayer modules, this hardware release includes Y-cable protection modules. These modules are:

- **•** Multi-mode Y cable protection module
- **•** Single mode Y cable protection module

The release supported features include:

- **•** 200km of total fiber length or 3600 ps/nm of total fiber dispersion
- 82 dB (20+2x22+18) maximum point to point loss with optical amplification and no regeneration
- **•** 25 dB maximum point to point loss without optical amplification and no regeneration.
- **•** Unidirectional TX only
- Protected pt-pt application
- **•** Protected hubbed rings, 16 Nodes, 2 32 Channel per Node
- **•** Unprotected pt-pt application
- **•** 32 channels + 1 OSC channel
- **•** OSC support for management connectivity

Г

- **•** Optical drop with 2 channel granularity
- **•** NEBS 3E
- **•** Compatible to operate on ITU-T G652 Single Mode Fiber (SMF28 or equivalent)

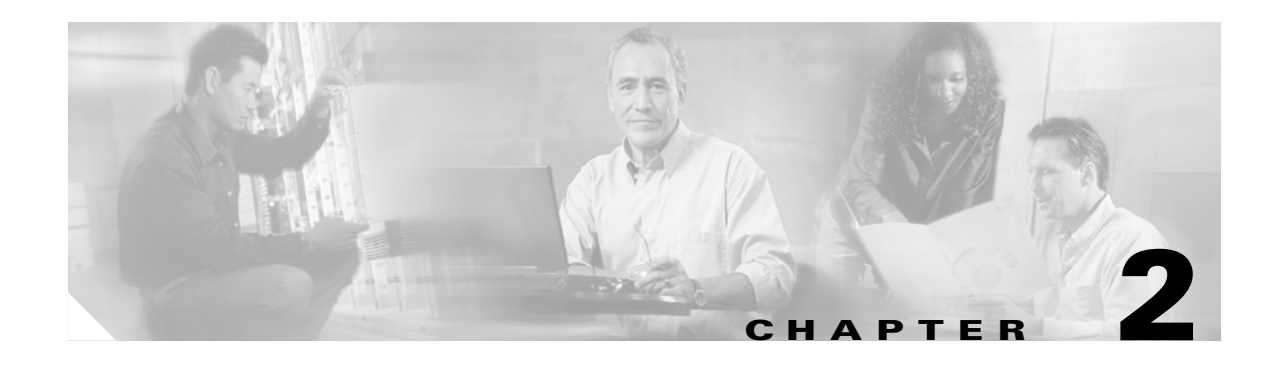

# <span id="page-12-1"></span><span id="page-12-0"></span>**Installing the Cisco ONS 15216 FlexLayer**

# <span id="page-12-2"></span>**2.1 Installation Overview**

The ONS 15216 can be installed in a standard 19- or 23-inch equipment rack. Each assembly includes reversible mounting brackets that you can rotate to fit either rack size. The unit ships with the mounting brackets in the 19-inch position. [Figure 2-1](#page-12-3) shows the top view of a unit with the mounting brackets in both positions.

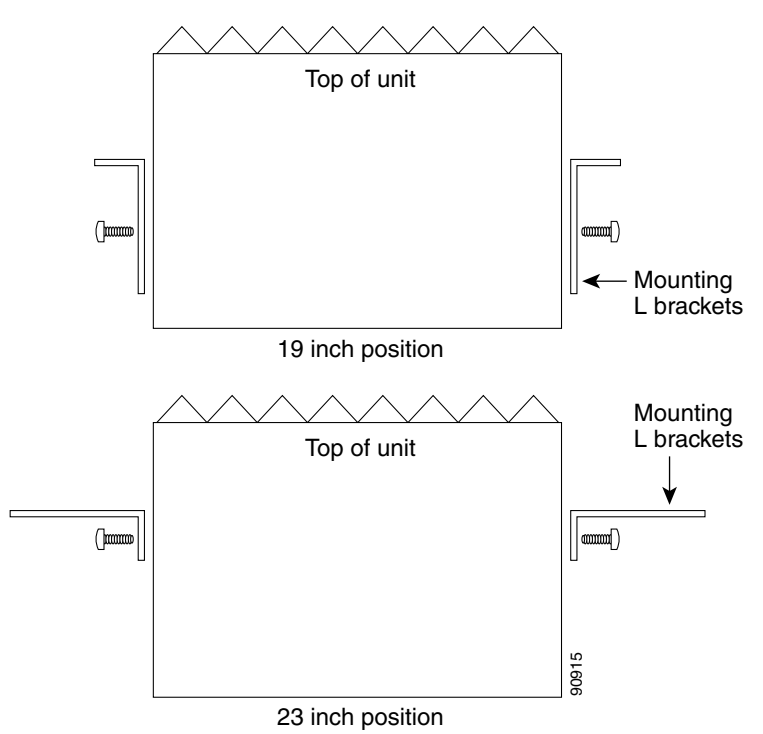

#### <span id="page-12-3"></span>*Figure 2-1 ONS 15216 Reversible Mounting Brackets*

Four rack-mounting screws are included with each ONS 15216. Because the ONS 15216 is a passive device, no power cabling or connections are necessary. The unit can be installed anywhere in the rack <sup>26</sup><sub>88</sub><br>
<sup>16</sup><sub>88</sub><br>
<sup>16</sup>88<br>
<sup>16</sup>88<br>
<sup>16</sup>88<br>
 Tour rack-mounting screws are included with each ONS 15216. Because the ONS 15216 is a passiv<br>
device, no power cabling or connections are necessary. The unit can be installed a

Г

## <span id="page-13-0"></span>**2.2 Procedure to Install the ONS 15216**

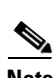

**Step 1** Set the mounting brackets to either the 19- or 23-inch position, depending on the rack you are using.

**Note** Keep in mind that the units are shipped with the mounting brackets in the 19-inch position. See [Figure 2-1 on page 2-1](#page-12-3) for mounting bracket positioning information.

- **Step 2** Secure the unit to the rack using the three mounting screws included.
- **Step 3** Connect the fibers according to appropriate fiber connection drawings as referenced in the port layouts as depicted on the labels shown in [Figure 4-3](#page-28-0), [Figure 4-4,](#page-29-1) [Figure 4-7,](#page-31-1) [Figure 4-8](#page-31-2), [Figure 4-13,](#page-33-1) [Figure 4-14,](#page-34-1) [Figure 4-16](#page-35-0),[Figure 4-17](#page-35-1), [Figure 4-19,](#page-36-1) [Figure 4-20](#page-37-1), [Figure 4-25](#page-40-1) and [Figure 4-28](#page-42-0).

#### <span id="page-13-1"></span>**2.2.1 FlexLayer Shelf Assembly**

The FlexLayer shelf assembly is 1 RU high and can be mounted in a 19 or 23 inch rack (2-way mounting brackets). The shelf assembly is made to house 4 Add/Drop or Splitter/Combiner Flexlayer modules or 2 VOA Flexlayer modules. Frame grounding terminals and a fiber management tray are also provided. [Figure 2-2](#page-13-2) shows the FlexLayer shelf assembly and how it supports FlexLayer modules.

<span id="page-13-2"></span>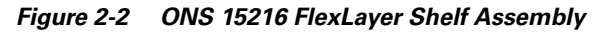

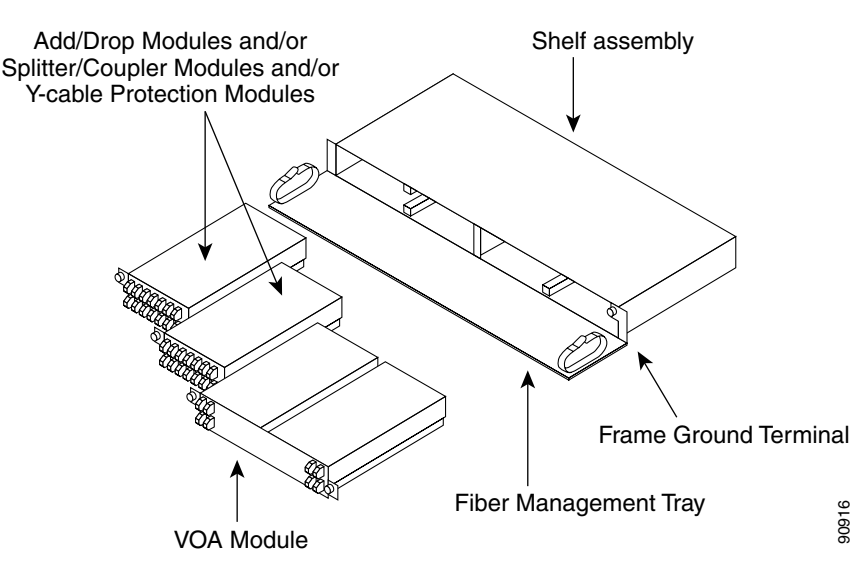

**78-15668-01**

 $\mathbf I$ 

## <span id="page-14-0"></span>**2.3 Fiber Optic Connector Cleaning and Maintenance**

Disciplined connector cleaning care is required to maintain the performance of fiber optic circuits. It is important that both the LC/UPC connector at the end of the fiber optic cable and the mating bulkhead adapter on the front panel of the ONS 15216 are clean before the connection is made.

4

**Warning To prevent serious eye damage, never look directly into a fiber optic cable connector or mating adapter. Never assume laser power is turned off or the fiber is disconnected at the other end.**

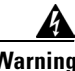

**Warning Always handle, use, and dispose of chemicals and other cleaning materials in accordance with manufacturer's instructions.**

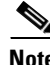

**Note** Before installing the fiber optic cable, always perform the cleaning procedure for cable connectors described in the following section. Whenever possible, inspect each connector before connecting it to the mating bulkhead adapter on the ONS 15216 front panel.

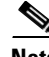

**Note** The LC bulkhead adapters on the ONS 15216 front panel are less likely to get dirty if they are capped when not in use. Since the procedure for a thorough cleaning of these adapters is complicated and involves opening the ONS 15216 unit, Cisco recommends that you use a commercially available cleaning kit and closely follow the instructions included with the kit. Only a simple, routine cleaning procedure for these adapters that can be easily performed by the customer is described here.

### <span id="page-14-1"></span>**2.3.1 Customer Supplied Cleaning Materials**

The following cleaning materials are recommended but are not supplied with the ONS 15216 unit:

- **•** Reagent grade ethyl alcohol in an alcohol dispenser
- **•** Lint free laboratory wipes
- **•** Clean, dry, oil-free compressed air

When cleaning a paired cable connector (bulkhead mating adapter), always clean the mating adapter first.

If properly maintained (only used with clean, defect-free fiber connectors and capped when not in use), the mating adapter should not require cleaning. However, if you suspect the adapter is dirty, clean it by blowing with clean, dry, oil-free compressed air.

#### <span id="page-15-0"></span>**2.3.2 Procedure to Clean the Bulkhead Mating Adapters**

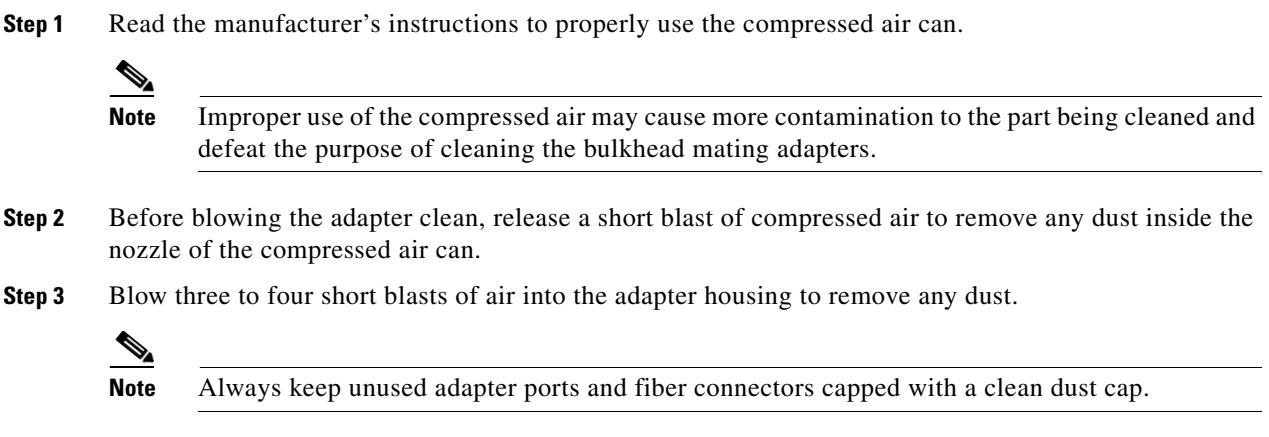

### <span id="page-15-1"></span>**2.3.3 Procedure to Clean Fiber Optic Cable Connectors**

- **Step 1** Fold a clean wipe several times to get a pad of 6 to 8 layers of material.
- **Step 2** Remove the protective cap on the LC/UPC optical fiber cable connector.
- **Step 3** Dampen (but do not soak) a corner of the pad with alcohol using the alcohol dispenser.
- <span id="page-15-2"></span>**Step 4** Firmly press the tip of the ferrule into the alcohol-moistened area of the wipe. Pinch the wipe firmly with your fingers against the ferrule and twist the ferrule to firmly wipe the ferrule. Repeat this step three times, using a clean alcohol-moistened area each time.

 $\begin{picture}(20,20) \put(0,0){\line(1,0){10}} \put(15,0){\line(1,0){10}} \put(15,0){\line(1,0){10}} \put(15,0){\line(1,0){10}} \put(15,0){\line(1,0){10}} \put(15,0){\line(1,0){10}} \put(15,0){\line(1,0){10}} \put(15,0){\line(1,0){10}} \put(15,0){\line(1,0){10}} \put(15,0){\line(1,0){10}} \put(15,0){\line(1,0){10}} \put(15,0){\line(1$ 

**Note** The design of the LC connector makes it difficult to clean the entire perimeter of the ferrule, because only a small portion close to the ferrule tip is accessible. Clean the tip of the ferrule and the entire accessible perimeter. Keep the fiber connector capped at all times when not in use.

- **Step 5** Press the ferrule tip into a clean, dry spot on the wipe and perform the pinch-and-twist procedure described in [Step 4](#page-15-2) once.
- **Step 6** Discard the used wipe.
- **Step 7** (Optional) A couple of short blasts of clean, dry oil-free compressed air should remove any tissue fragments that may have been deposited on the ferrule during cleaning.
- **Step 8** Whenever possible, inspect the ferrule end-face to ensure the cleaning procedure effectively removed the dust/dirt from the ferrule and that no cleaning-induced damages are present.
- **Step 9** If the ferrule end-face is still dirty, repeat Steps 1 through 8.

**Step 10** If the ferrule shows damages (for example, scratches or pits across the fiber core), replace the fiber patch cord with a new one equipped with a defect-free connector.

Defects on the fiber cable connector are likely to damage the mating connector inside the ONS 15216, which results in more costly repairs.

**Step 11** If the ferrule end-face is clean and damage-free, place the connector into the corresponding clean mating adapter on the ONS 15216 front panel following the instructions in the next section.

## <span id="page-16-0"></span>**2.4 Fiber Optic Cable Installation**

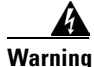

**Warning Follow all directions and warning labels when working with optical fiber cables and adapters. To prevent serious eye damage, never look directly into an optical fiber cable connector or mating adapter.**

**Warning When connecting an optical fiber patch cord between the ONS 15216 and the optical card ports in the ONS 15454, use the electrostatic discharge wristband supplied with the ONS 15454. Plug the wristband into the ESD jack on the lower right front side of the ONS 15454.**

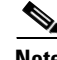

**Note** Always clean all fiber connectors thoroughly before making the connection with the mating adapter. Very small particles can permanently damage the end of the mating fiber inside the ONS 15216 unit which makes regular cleaning imperative. See the section ["Fiber Optic Connector Cleaning and](#page-14-0)  [Maintenance" section on page 2-3](#page-14-0) for cleaning instructions.

**Note** The ONS 15216 front panel features LC/UPC bulkhead adapters. Always use fiber optic cables equipped with the corresponding (LC/UPC) connector type. Using any other type of connector results in damaging the connector and/or adapter.

### <span id="page-16-1"></span>**2.4.1 Procedure to Install and Route Fiber Optic Cables to the ONS 15216**

- **Step 1** Place the LC/UPC cable connector in front of the corresponding bulkhead adapter on the front panel of the ONS 15216.
- **Step 2** Align the keyed ridge of the cable connector with the slot in the receiving adapter.
- **Step 3** Gently push the cable connector into the adapter until you hear a click, indicating the latching system is engaged.
- **Step 4** Open the fiber guide by pulling the fiber guide locker on the appropriate side of the front panel.
- **Step 5** A spring-ball screw that allows the fiber guide locker to be easily opened or closed secures the top.
- **Step 6** Route fiber cables through the fiber guide and lock them into place using the fiber guide locker.

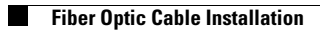

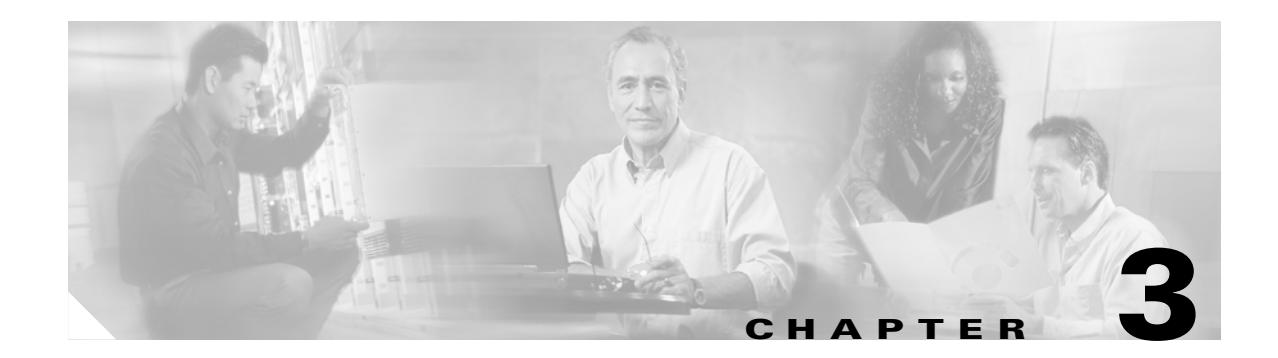

# <span id="page-18-3"></span><span id="page-18-1"></span><span id="page-18-0"></span>**Application Overview**

# <span id="page-18-2"></span>**3.1 Application**

The purpose of the FlexLayer Asymmetric DWDM system of components is entirely focused on uni-directional Video on Demand (VoD) applications. These applications are unique in that they require only one channel, the OSC (if used), to be bi-directional. The other channels are uni-directional. The ONS15216 R2.1 channel plan (32 channels, 100 GHz spacing) is used in this release. [Table 3-1](#page-18-4) shows how the FlexLayer A/D modules are grouped in relation to the supported channels.

| <b>ITU</b> | <b>Channel ID</b> | <b>Frequency (THz)</b> | <b>Wavelength (nm)</b> | <b>2 Ch A/D</b><br><b>Flex Module</b> | 8 Ch A/D<br><b>Flex Module</b> |
|------------|-------------------|------------------------|------------------------|---------------------------------------|--------------------------------|
| 59         | 30.3              | 195.9                  | 1530.33                |                                       |                                |
| 58         | 31.1              | 195.8                  | 1531.12                |                                       |                                |
| 57         | 31.9              | 195.7                  | 1531.90                |                                       |                                |
| 56         | 32.6              | 195.6                  | 1532.68                |                                       |                                |
| 54         | 34.2              | 195.4                  | 1534.25                |                                       |                                |
| 53         | 35.0              | 195.3                  | 1535.04                |                                       |                                |
| 52         | 35.8              | 195.2                  | 1535.82                |                                       |                                |
| 51         | 36.6              | 195.1                  | 1536.61                |                                       |                                |
| 49         | 38.1              | 194.9                  | 1538.19                |                                       |                                |
| 48         | 38.9              | 194.8                  | 1538.98                |                                       |                                |
| 47         | 39.7              | 194.7                  | 1539.77                |                                       |                                |
| 46         | 40.5              | 194.6                  | 1540.56                |                                       |                                |
| 44         | 42.1              | 194.4                  | 1542.14                |                                       |                                |
| 43         | 42.9              | 194.3                  | 1542.94                |                                       |                                |
| 42         | 43.7              | 194.2                  | 1543.73                |                                       |                                |
| 41         | 44.5              | 194.1                  | 1544.53                |                                       |                                |

<span id="page-18-5"></span><span id="page-18-4"></span>*Table 3-1 ONS15216 r2.1 100 GHz Channel Plan*

| <b>ITU</b> | <b>Channel ID</b> | <b>Frequency (THz)</b> | <b>Wavelength (nm)</b> | 2 Ch A/D<br><b>Flex Module</b> | 8 Ch A/D<br><b>Flex Module</b> |
|------------|-------------------|------------------------|------------------------|--------------------------------|--------------------------------|
| 39         | 46.1              | 193.9                  | 1546.12                |                                |                                |
| 38         | 46.9              | 193.8                  | 1546.92                |                                |                                |
| 37         | 47.7              | 193.7                  | 1547.72                |                                |                                |
| 36         | 48.5              | 193.6                  | 1548.51                |                                |                                |
| 34         | 50.1              | 193.4                  | 1550.12                |                                |                                |
| 33         | 50.9              | 193.3                  | 1550.92                |                                |                                |
| 32         | 51.7              | 193.2                  | 1551.72                |                                |                                |
| 31         | 52.5              | 193.1                  | 1552.52                |                                |                                |
| 29         | 54.1              | 192.9                  | 1554.13                |                                |                                |
| 28         | 54.9              | 192.8                  | 1554.94                |                                |                                |
| 27         | 55.7              | 192.7                  | 1555.75                |                                |                                |
| 26         | 56.5              | 192.6                  | 1556.55                |                                |                                |
| 24         | 58.1              | 192.4                  | 1558.17                |                                |                                |
| 23         | 58.9              | 192.3                  | 1558.98                |                                |                                |
| 22         | 59.7              | 192.2                  | 1559.79                |                                |                                |
| 21         | 60.6              | 192.1                  | 1560.61                |                                |                                |

*Table 3-1 ONS15216 r2.1 100 GHz Channel Plan (continued)*

The ONS 15216 FlexLayer system is designed to support the DWDM transmission of 1.25 GBIC interfaces. The reference performance of these interfaces are reported in [Table 3-2](#page-19-0). The ONS 15216 FlexLayer system deploys the ONS 15216 EDFA2 for optical amplification of the signal.

<span id="page-19-0"></span>*Table 3-2 Reference Optical Performance of 1.25 GBIC Interfaces*

| <b>Max Bit</b><br>Rate | Reaen | <b>FEC</b>     | <b>Threshold</b> | <b>Max BER</b> | Min<br>Required<br>$ OSNR^1$ | Received<br><b>Power Range</b>          | <b>Transmitted</b><br><b>Power Range</b> |
|------------------------|-------|----------------|------------------|----------------|------------------------------|-----------------------------------------|------------------------------------------|
| $1.25$ Gb/s            | 'N/A  | N <sub>0</sub> | Average          | $10^{-12}$     | 20 dB                        | $-28$ to $-7$ dBm $\vert$ 0 to $+4$ dBm |                                          |

1. Measured on 0.1 nm Resolution Bandwidth.

<span id="page-20-1"></span>[Figure 3-1](#page-20-0) illustrates a typical ONS 15216 FlexLayer Architecture.

<span id="page-20-0"></span>*Figure 3-1 A Typical ONS 15216 FlexLayer Architecture*

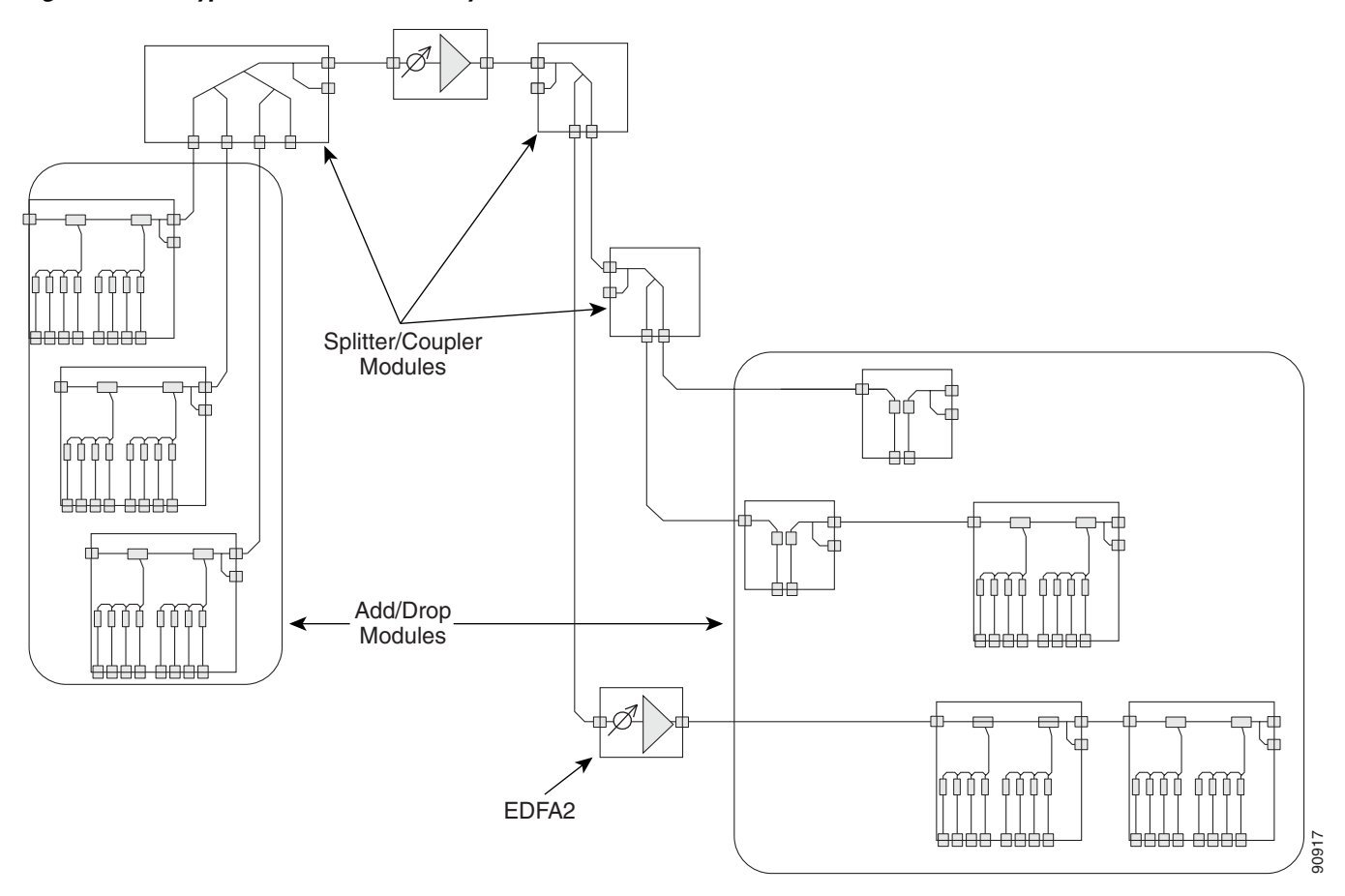

These unidirectional channels are transported from one side and available at each and every remote site. The channel requirements at that site can be de-multiplexed as necessary. In the ONS 15216 FlexLayer architectures, nodes are designed for specific roles. These roles include:

- **•** Head End Node
- **•** Broadcast Node
- **•** In-Line Drop Node
- **•** Drop and Broadcast Node
- **•** Line Amplifier Node

[Figure 3-2 on page 3-4](#page-21-2) shows the required Cisco VoD GigE transport solutions. These solutions at the time of this writing are not yet available (see PLM for release information). In reference to [Figure 3-2](#page-21-2)  [on page 3-4](#page-21-2), the upper most solution uses the Cisco Catalyst 45XX w/ITU GBICs. The lower most solution uses the Cisco ONS 15454 w/GE transponders.

Г

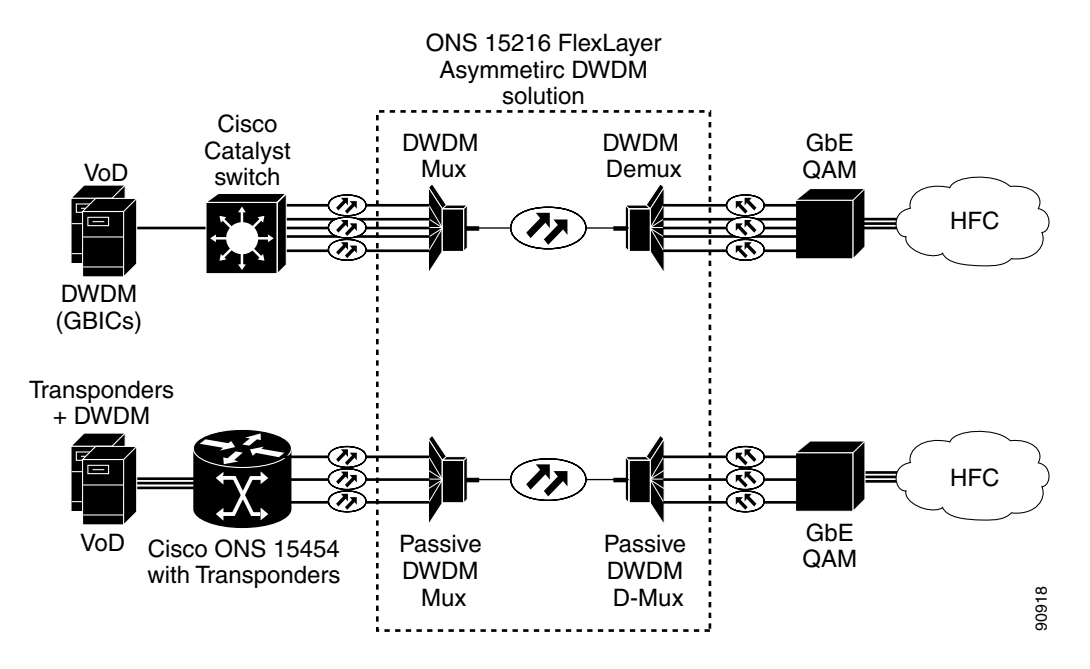

<span id="page-21-2"></span>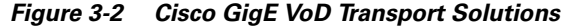

The ONS 15216 FlexLayer Network Design Tool will soon be available to help create networks and establish requirements for ONS 15216 unidirectional applications. Look for a link to this tool on the ONS 15216 product web page,

<http://www.cisco.com/en/US/products/hw/optical/ps1996/ps1999/index.html>.

## <span id="page-21-0"></span>**3.2 Reference Optical Performance of 1.25 GBIC Interfaces**

The Head End node is a terminal node where all the channels passing through it are transmitted. This node performs a complete multiplexing of the channels. Typical equipment layouts include the linear and parallel configurations.

#### <span id="page-21-1"></span>**3.2.1 Linear Layout**

The basic elements of the node are the n-channel add/drop modules used in the add arrangement. They collect traffic from the client equipment and aggregate it in a DWDM composite signal on a single fiber. Modules are connected in series (i.e. the output of a card to the input of another one) to build a linear configuration. This configuration allows the highest degree of flexibility for a future no traffic-affecting upgrade of the terminal site channel capacity.

When new channels are added to the multiplexing capacity, the output port of the new module is connected to the input port of the first module of the chain. An optical amplifier can be inserted at the output of the last card to recover for the node losses. The OSC filter can be inserted at the node output to allow OSC capabilities in conjunction with the client equipment.

[Figure 3-3](#page-22-1) shows a flexlayer linear head end configuration.

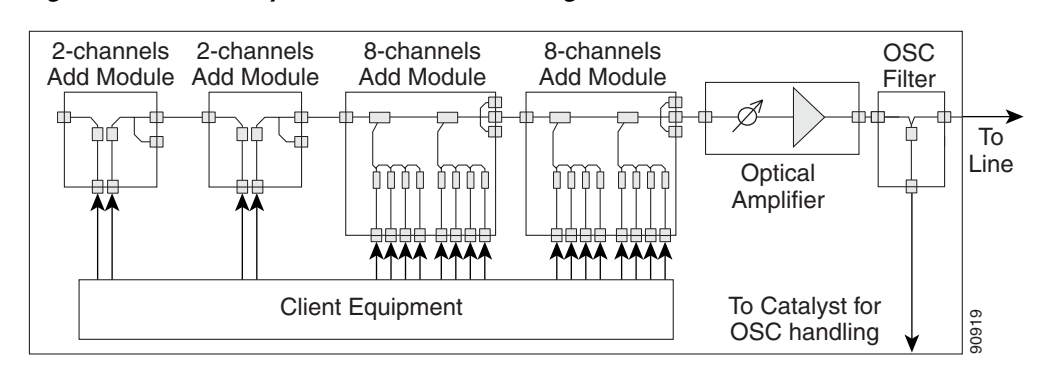

<span id="page-22-1"></span>*Figure 3-3 A FlexLayer Linear Head End Configuration*

### <span id="page-22-0"></span>**3.2.2 Parallel Layout**

The parallel layout uses a x:1 combiner module to collect output signals from add modules. The combiner limits the maximum number of add modules that can be deployed in the node, but achieves a better channel power equalization when compared to the linear layout. The VOA module is added to fine tune the channel sub-band equalization. An Optical amplifier can be introduced at the output of the combiner to recover for the network element insertion loss. The OSC filter can be inserted at the node output to allow OSC capabilities in conjunction with the client equipment. [Figure 3-4](#page-22-2) shows a flexlayer parallel head end configuration.

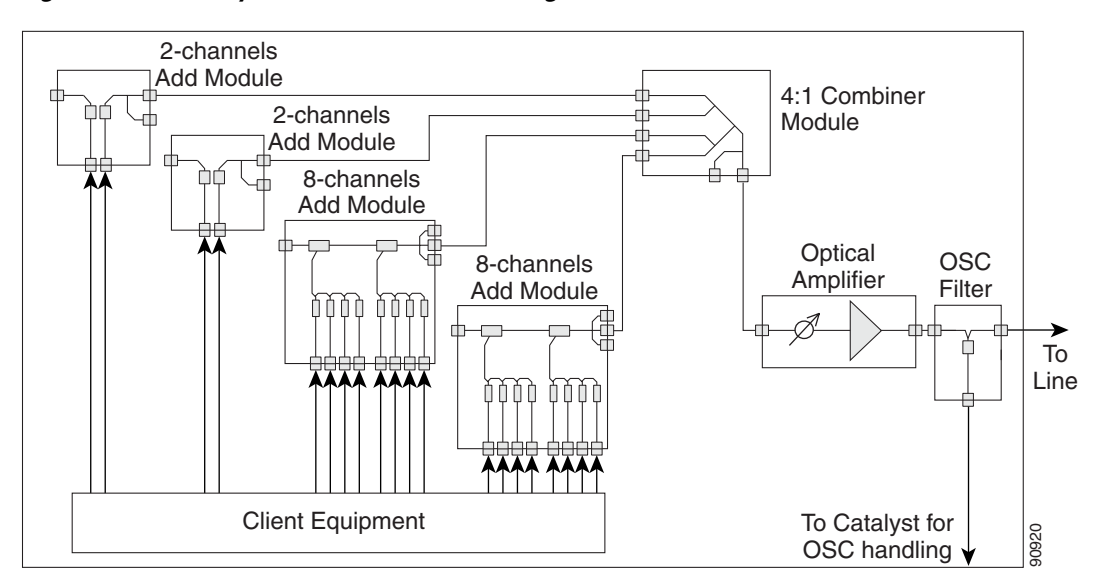

<span id="page-22-2"></span>*Figure 3-4 FlexLayer Parallel Head End Configuration*

Г

## <span id="page-23-0"></span>**3.3 Broadcast Node FlexLayer Configuration**

The broadcast node has one input optical port and two or more optical output ports. The node replicates the input signal spectrum at the output ports, thus allowing a wider distribution of the data traffic. Optical amplifiers can be connected to the input or to one or more of the output ports to recover for node insertion losses or to allow further propagation. It must be noted that the optical amplifiers are both optional, and their presence depends on the network. The OSC filters can be inserted at the node input and at the node output ports to allow OSC capabilities in conjunction with the client equipment. [Figure 3-5](#page-23-2) shows how a flexlayer broadcast node could be set up.

<span id="page-23-2"></span>*Figure 3-5 FlexLayer Broadcast Node Configuration*

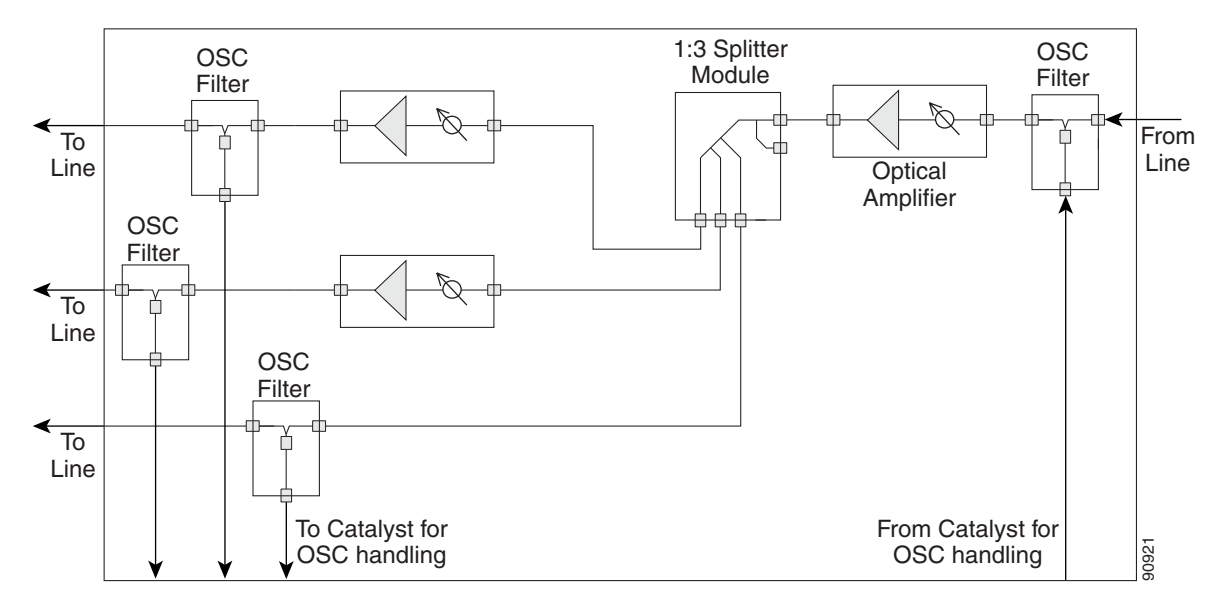

### <span id="page-23-1"></span>**3.3.1 In-Line Drop Node FlexLayer Configuration**

The drop node performs the extraction of some channels from the composite signal leaving remnant channels available on the output port. The client equipment is connected to the drop ports of the drop modules. Each module output port is connected to the input port of another module in a chain arrangement. The channel power and the receivers' dynamics define the order of the modules. The input port of the first module is the input port of the node. An optical amplifier can be inserted here to recover for insertion losses. The output port of the last drop module is the output port of the network element. An optical amplifier can be inserted here to recover for insertion losses.

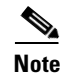

**Note** The optical amplifiers are both optional, and their presence depends on the network.

If at least one amplifier is present, the OADM node is called an *active drop node*, otherwise the node is called *a passive node*.

If an optical amplifier is inserted at the input port of the node, the VOA module must be used between some of the drop modules and the client equipment to avoid damage of the client equipment. The OSC filters can be further inserted at the node input and at the node output to allow OSC capabilities in conjunction with the client equipment. If the output port is unconnected the node acts as a terminal node. [Figure 3-6](#page-24-1) shows how a typical flexlayer in-line drop node configuration can be layed out.

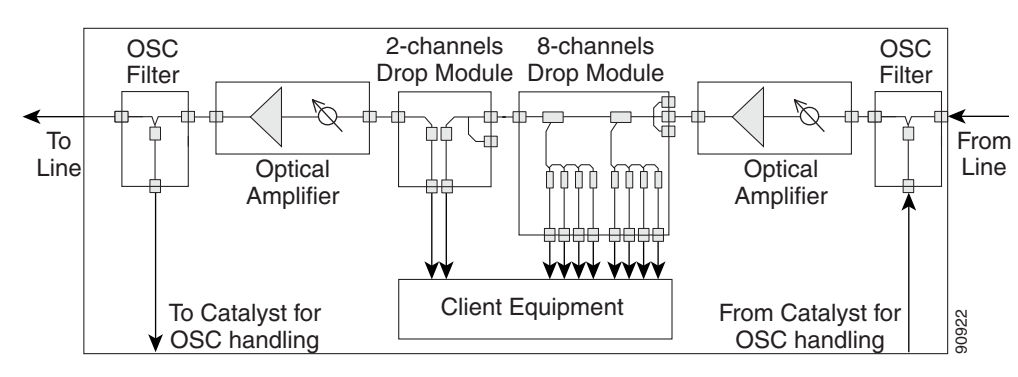

<span id="page-24-1"></span>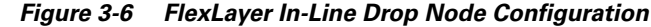

## <span id="page-24-0"></span>**3.4 Drop and Broadcast Node FlexLayer Configuration**

The drop and broadcast node performs the extraction of some channels from the composite DWDM signal and replicates (regenerates) all the channels on the output ports. The client equipment is connected to the drop ports of the drop modules. Each flexlayer module output port is connected to the input port of another flexlayer module in a chain arrangement. The input port of the first flexlayer module is the input port of the node. An optical amplifier can be inserted here to recover for insertion losses. The output port of the last add flexlayer module is the output port of the network element. An optical amplifier can be inserted here to recover for insertion losses.

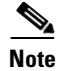

**Note** The optical amplifiers are all optional, and their presence depends on the network.

If at least one amplifier is present the OADM node is called an *active drop node*, otherwise the node is called a *passive node*.

If an optical amplifier is inserted at the input port of the node, the VOA module must be used between some of the drop modules and the client equipment to avoid damage of the client equipment. The OSC filters can be inserted at the node input and at the node output ports to allow OSC capabilities in conjunction with the client equipment. [Figure 3-7 on page 3-8](#page-25-1) shows how a typical flexlayer drop and broadcast node configuration can be layed out.

I

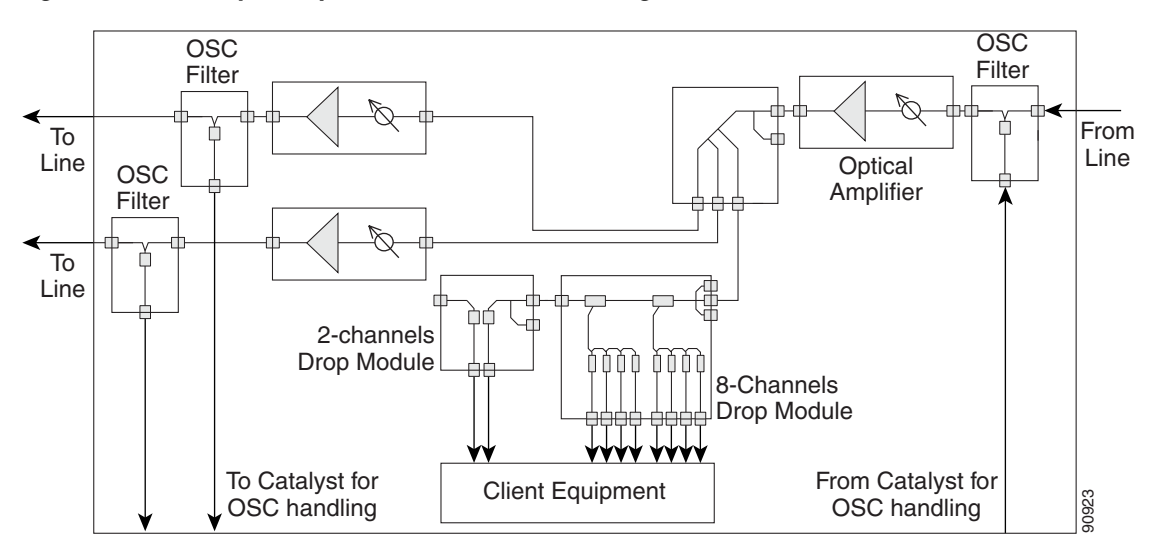

<span id="page-25-1"></span>*Figure 3-7 FlexLayer Drop and Broadcast Node Configuration*

# <span id="page-25-0"></span>**3.5 Line Amplifier Node FlexLayer Configuration**

The line amplifier node performs signal power recover in order to achieve a longer transmission distance. It is composed of optical amplifiers only. The OSC filters can be inserted at the node input and at the node output ports to allow OSC capabilities in conjunction with the client equipment. [Figure 3-8](#page-25-2) shows a flexlayer line amplifier node configuration.

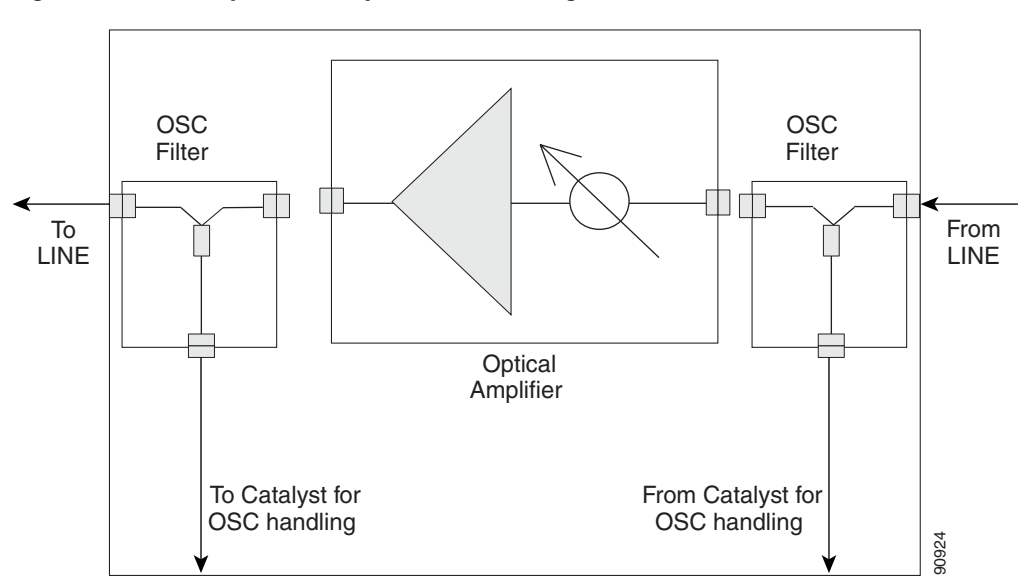

<span id="page-25-2"></span>*Figure 3-8 FlexLayer Line Amplifier Node Configuration*

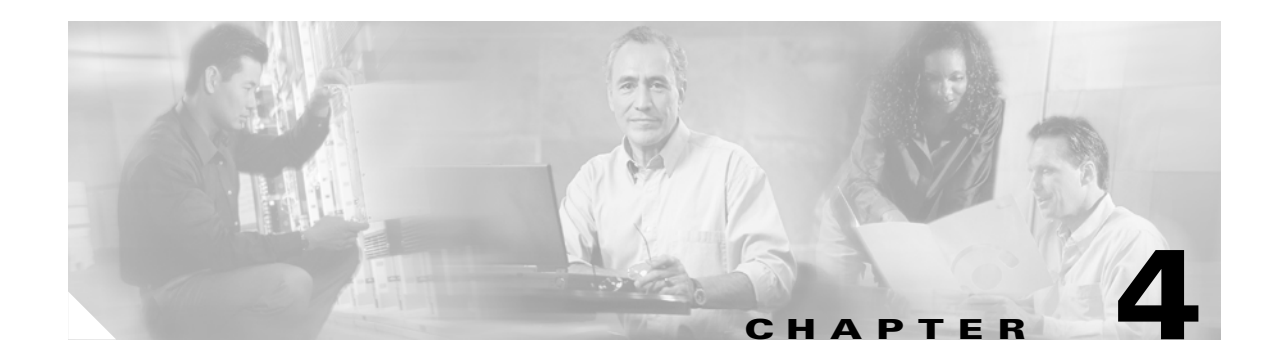

# <span id="page-26-3"></span><span id="page-26-1"></span><span id="page-26-0"></span>**New Hardware**

# <span id="page-26-4"></span><span id="page-26-2"></span>**4.1 New Hardware Overview**

This release introduces several modules that can be used to support the ONS 15216 FlexLayer Asymmetric DWDM solution. The new part numbers are listed in [Table 4-1.](#page-26-4)

| <b>Part Number</b>                   | <b>Description</b>                                                                                        |
|--------------------------------------|----------------------------------------------------------------------------------------------------|
| 8 Channel Add/Drop FlexLayer Modules |                                                                                                    |
| $15216$ -FLA-8-36.6=                 | ITU-100 GHz 8 Ch, FlexMod - 1530.33, 1531.12, 1531.90, 1532.68,<br>1534.25, 1535.04, 1535.82, and 1536.61 |
| $15216$ -FLA-8-44.5=                 | ITU-100 GHz 8 Ch, FlexMod - 1538.19, 1538.98, 1539.77, 1540.56,<br>1542.14, 1542.94, 1543.73, and 1544.53 |
| $15216$ -FLA-8-52.5=                 | ITU-100 GHz 8 Ch, FlexMod - 1546.12, 1546.92, 1547.72, 1548.51,<br>1550.12, 1550.92, 1551.72, and 1552.52 |
| $15216$ -FLA-8-60.6=                 | ITU-100 GHz 8 Ch, FlexMod - 1554.13, 1554.94, 1555.75, 1556.55,<br>1558.17, 1558.98, 1559.79, and 1560.61 |
| 2 Channel Add/Drop FlexLayer Modules |                                                                                                    |
| $15216$ -FLB-2-31.1=                 | ITU-100 GHz 2 Ch, FlexMod - 1530.33 and 1531.12                                                           |
| $15216$ -FLB-2-32.6=                 | ITU-100 GHz 2 Ch, FlexMod - 1531.90 and 1532.68                                                           |
| $15216$ -FLB-2-35.0=                 | ITU-100 GHz 2 Ch, FlexMod - 1534.25 and 1535.04                                                           |
| $15216$ -FLB-2-36.6=                 | ITU-100 GHz 2 Ch, FlexMod - 1535.82 and 1536.61                                                           |
| $15216$ -FLB-2-38.9=                 | ITU-100 GHz 2 Ch, FlexMod - 1538.19 and 1538.98                                                           |
| $15216$ -FLB-2-40.5=                 | ITU-100 GHz 2 Ch, FlexMod - 1539.77 and 1540.56                                                           |
| $15216$ -FLB-2-42.9=                 | ITU-100 GHz 2 Ch, FlexMod - 1542.14 and 1542.94                                                           |
| $15216$ -FLB-2-44.5=                 | ITU-100 GHz 2 Ch, FlexMod - 1543.73 and 1544.53                                                           |
| $15216$ -FLB-2-46.9=                 | ITU-100 GHz 2 Ch, FlexMod - 1546.12 and 1546.92                                                           |
| $15216$ -FLB-2-48.5=                 | ITU-100 GHz 2 Ch, FlexMod - 1547.72 and 1548.51                                                           |
| $15216$ -FLB-2-50.9=                 | ITU-100 GHz 2 Ch, FlexMod - 1550.12 and 1550.92                                                           |
| $15216$ -FLB-2-52.5=                 | ITU-100 GHz 2 Ch, FlexMod - 1551.72 and 1552.52                                                           |
| $15216$ -FLB-2-54.9=                 | ITU-100 GHz 2 Ch, FlexMod - 1554.13 and 1554.94                                                           |

*Table 4-1 ONS15216 FlexLayer Hardware Part Numbers*

| <b>Part Number</b>                                                   | <b>Description</b>                              |  |  |
|----------------------------------------------------------------------|-------------------------------------------------|--|--|
| $15216$ -FLB-2-56.5=                                                 | ITU-100 GHz 2 Ch, FlexMod - 1555.75 and 1556.55 |  |  |
| $15216$ -FLB-2-58.9=                                                 | ITU-100 GHz 2 Ch, FlexMod - 1558.17 and 1558.98 |  |  |
| $15216 - FLB - 2 - 60.6 =$                                           | ITU-100 GHz 2 Ch, FlexMod - 1559.79 and 1560.61 |  |  |
| <b>Optical Splitter/Combiner FlexLayer Modules</b>                   |                                                 |  |  |
| $15216 - CS - 4 =$                                                   | 4 Channel Optical Splitter or Combiner FlexMod  |  |  |
| $15216 - CS - 3 =$                                                   | 3 Channel Optical Splitter or Combiner FlexMod  |  |  |
| $15216 - CS - 2 =$<br>2 Channel Optical Splitter or Combiner FlexMod |                                                 |  |  |
| Y-Cable Modules                                                      |                                                 |  |  |
| $15216$ -CS-MM-Y=                                                    | Multi-Mode Y Cable Protection FlexMod           |  |  |
| $15216$ -CS-SM-Y=<br>Single-Mode Y Cable Protection FlexMod          |                                                 |  |  |
| Variable Attenuator FlexLayer Module                                 |                                                 |  |  |
| 4 Channel VOA FlexMod<br>$15216 - V - 4 =$                           |                                                 |  |  |
| FlexLayer Shelf                                                      |                                                 |  |  |
| $15216$ -FL-SA=                                                      | FlexLayer 4 Slot Shelf Assembly                 |  |  |

*Table 4-1 ONS15216 FlexLayer Hardware Part Numbers (continued)*

## <span id="page-27-0"></span>**4.2 Eight Channel Optical Add or Drop FlexLayer Module**

The 8 channel Add/Drop FlexLayer module is a completely passive unidirectional component that allows the insertion or the extraction of 8 channels within the ONS 15216 channel plan. Four specific modules are available to cover the whole 32-channel bandwidth (see [Figure 3-1 on page 3-3\)](#page-20-1).

[Figure 4-1](#page-27-1) shows the unit functional block diagram. In reference to [Figure 4-1](#page-27-1), the signal flows from left to right when the unit is used as a drop site and from right to left when the unit is used as an add site.

<span id="page-27-1"></span>*Figure 4-1 Eight Channel Add or Drop FlexLayer Module Block Diagram*

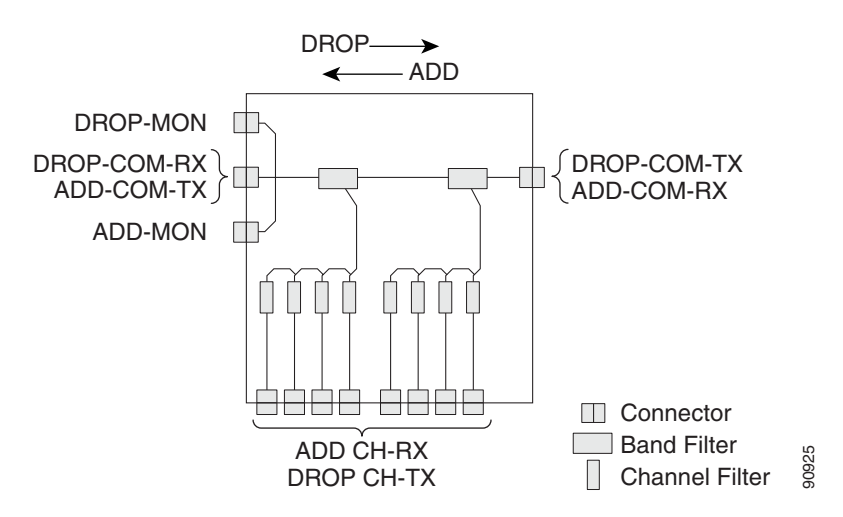

When the unit is used as a drop component, the WDM composite signal coming from the DROP-COM-RX port is filtered sequentially by a band and a channel filter and the filtered channels are dropped at the eight DROP-CH-TX ports. The rest of the WDM composite signal is sent to the DROP-COM-TX port. A 2% tap coupler, DROP-MON, is used to monitor the input WDM composite signal.

When the unit is used as an add component, the eight channels coming from the 8 ADD-CH-RX parts are added to the WDM composite signal coming from the ADD-COM-RX ports. The muxed WDM composite signal is sent to the ADD-COM-TX port. A 2% tap coupler, ADD-MON, is used to monitor the muxed WDM composite signal.

[Figure 4-2](#page-28-1) shows the physical appearance of the ONS 15216 8-Channel Add/Drop FlexLayer Module.

<span id="page-28-1"></span>*Figure 4-2 The ONS15216 Eight Channel Add/Drop FlexLayer Module.*

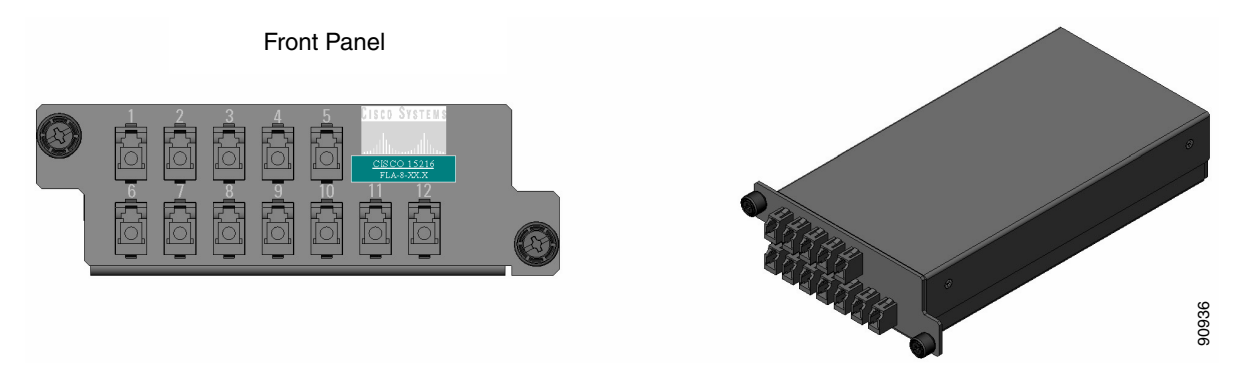

Labels are provided to show how the unit ports are mapped. It is the end user's responsibility to label the unit for its intended use (drop or add component). [Figure 4-3](#page-28-2) shows how the connectors are mapped and labeled in the front panel when the component is used as a Drop. The COM-RX is mapped to port 1, the COM-TX is mapped to port 12, and the eight dropped channel TX ports are mapped to ports 2 to 5 and 8 to 11. The 2% tap MON port is mapped to port 6. Port 7 is not active.

<span id="page-28-2"></span><span id="page-28-0"></span>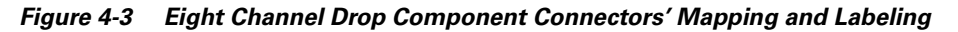

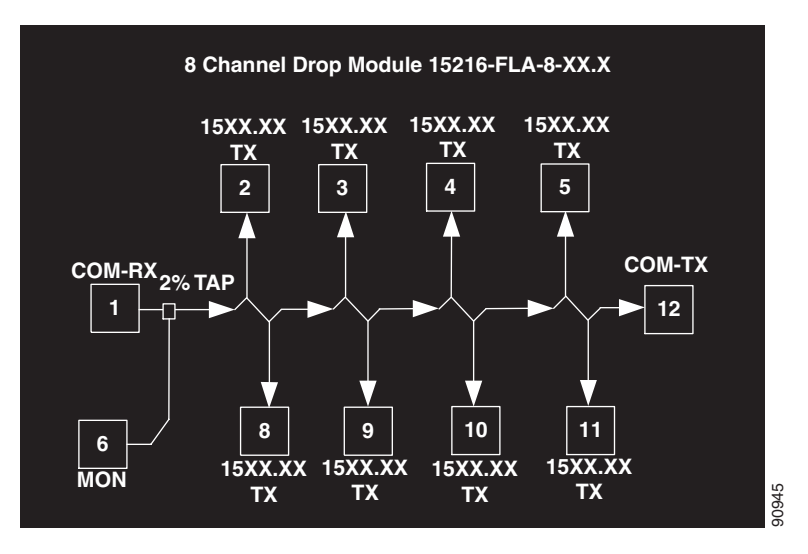

Г

[Figure 4-4](#page-29-2) shows how the connectors are mapped and labeled in the front panel when the component is used as an Add. The COM-TX is mapped to port 1, the COM-RX is mapped to port 12, and the added channels are mapped to the eight RX ports 2 to 5 and 8 to 11. The 2% tap MON port is mapped to port 7. Port 6 is not active.

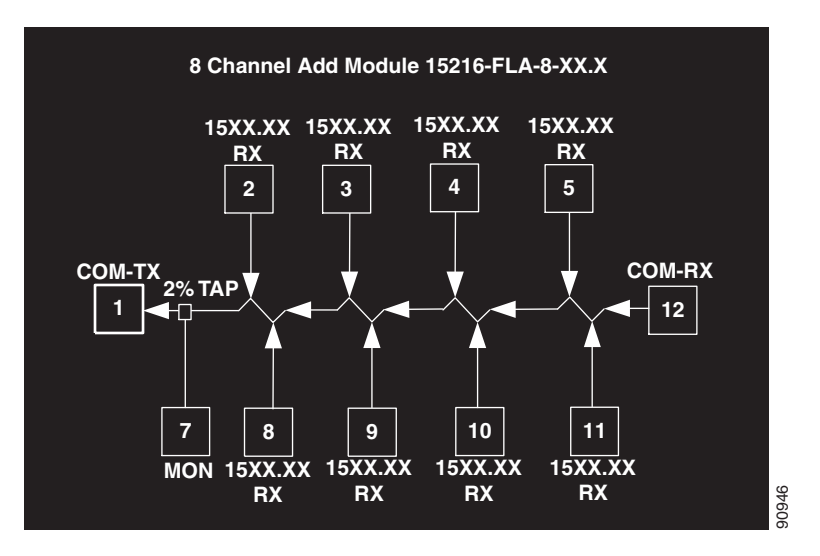

<span id="page-29-2"></span><span id="page-29-1"></span>*Figure 4-4 Eight Channel Add Component Connectors' Mapping and Labeling*

See Appendix A for unit specifications.

## <span id="page-29-0"></span>**4.3 Two Channel Optical Add or Drop FlexLayer Module**

The 2 channel Add/Drop FlexLayer module is a completely passive unidirectional component that allows the insertion or the extraction of 2 channels within the ONS 15216 channel plan. Sixteen specific modules are available to cover the whole 32-channel bandwidth (see [Table 3-1 on page 3-1](#page-18-5)).

[Figure 4-5](#page-30-0) shows the unit functional block diagram. In reference to [Figure 4-5](#page-30-0), the signal flows from left to right when the card is used as a drop and from right to left when the card is used as an add.

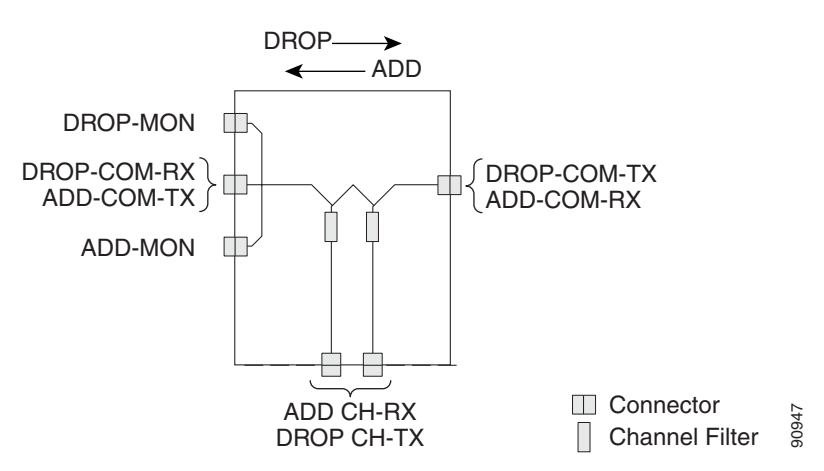

<span id="page-30-0"></span>*Figure 4-5 Two Channel Add or Drop FlexLayer Module Block Diagram*

When the unit is used as a drop component, the WDM composite signal coming from the DROP-COM-RX port is filtered sequentially by two filters and the filtered channels are dropped at the two DROP-CH-TX ports. The rest of the WDM composite signal is sent to the DROP-COM-TX port. A 2% tap coupler, DROP-MON, is used to monitor the input WDM composite signal.

When the unit is used as an add component, the added channels coming from the 2 ADD-CH-RX ports are combined with the WDM composite signal coming from the ADD-COM-RX port. The muxed WDM composite signal is sent to the ADD-COM-TX port. A 2% tap coupler, ADD-MON, is used to monitor the muxed WDM composite signal. [Figure 4-6](#page-30-1) shows the physical appearance of the ONS15216 Two Channel Add/Drop FlexLayer Module.

#### <span id="page-30-1"></span>*Figure 4-6 ONS15216 Two Channel Optical Add/Drop FlexLayer Module*

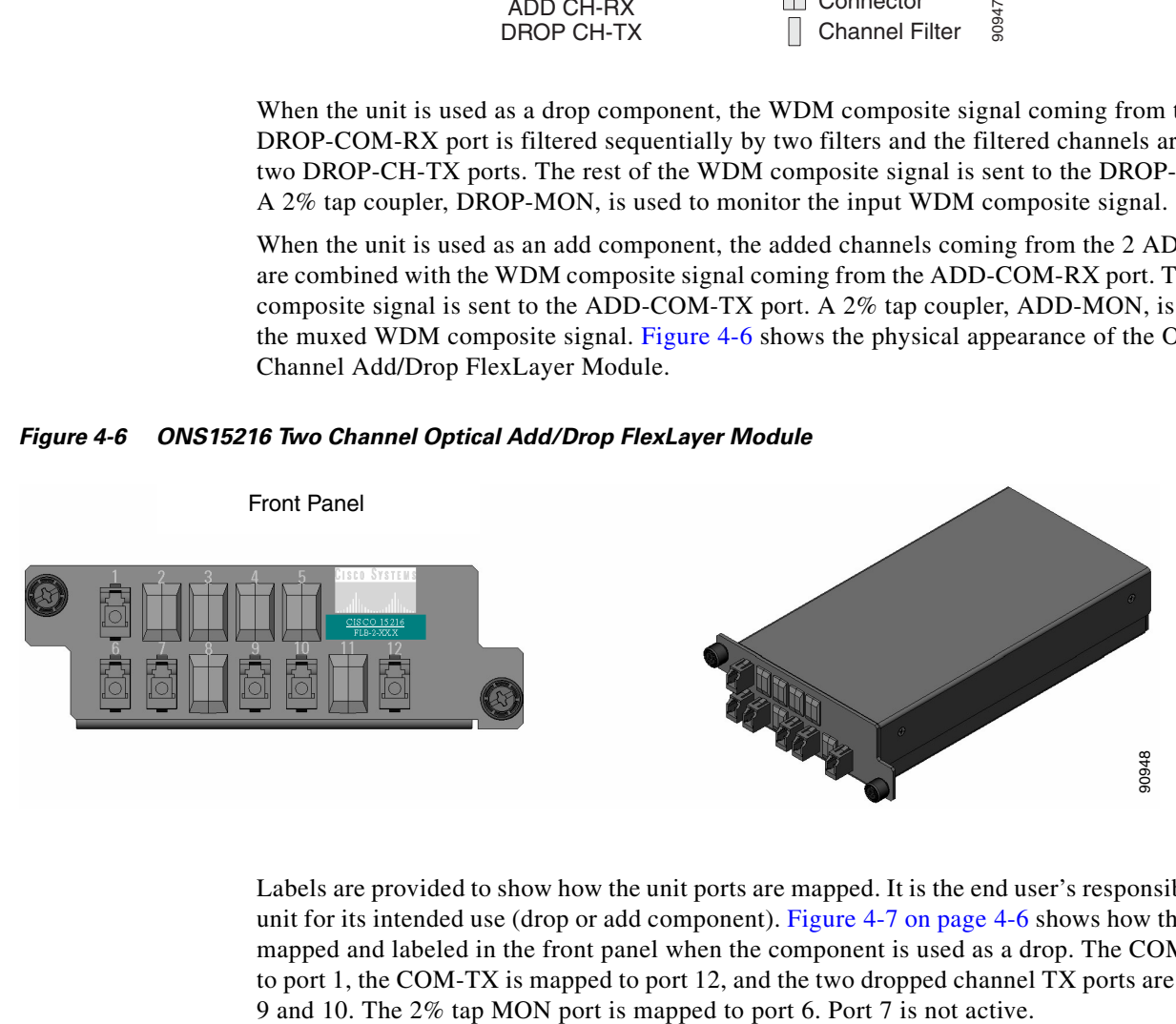

Labels are provided to show how the unit ports are mapped. It is the end user's responsibility to label the unit for its intended use (drop or add component). [Figure 4-7 on page 4-6](#page-31-3) shows how the connectors are mapped and labeled in the front panel when the component is used as a drop. The COM-RX is mapped to port 1, the COM-TX is mapped to port 12, and the two dropped channel TX ports are mapped to ports

Г

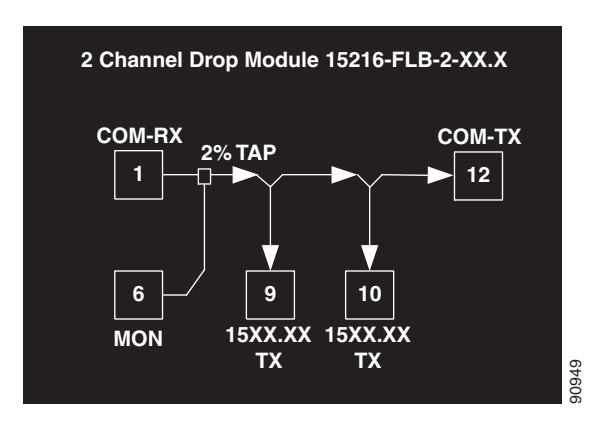

<span id="page-31-3"></span><span id="page-31-1"></span>*Figure 4-7 Two Channel Drop Component Connectors' Mapping and Labeling*

[Figure 4-8](#page-31-4) shows how the connectors are mapped and labeled in the front panel when the component is used as an Add. The COM-TX is mapped to port 1, the COM-RX is mapped to port 12, and the added channels are mapped to the two RX ports 9 and 10. The 2% tap MON port is mapped to port 7. Port 6 is not active

<span id="page-31-4"></span><span id="page-31-2"></span>*Figure 4-8 Two Channel Add Component Connectors' Mapping and Labeling*

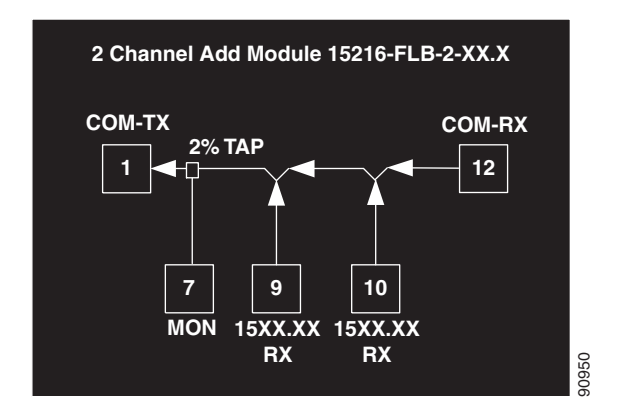

See Appendix A for unit specifications.

## <span id="page-31-0"></span>**4.4 Optical Splitter or Coupler FlexLayer Modules**

The 1:x Splitter/x:1 Combiner (x being 2, 3, or 4), are completely passive star coupler components (wavelength insensitive) that can be used as splitters or couplers. These modules can be used to couple the composite outputs (ADD-COM-TX ports) of the Optical Add/Drop FlexLayer modules or split their input signal to the composite input (DROP-COM-RX) of the Optical Add/Drop FlexLayer modules.

[Figure 4-9,](#page-32-0) [Figure 4-10](#page-32-1) and [Figure 4-11 on page 4-7](#page-32-2) show the unit block diagrams of the 1:2 Splitter/2:1 Coupler, 1:3 Splitter/3:1 Coupler, and the 1:4 Splitter/4:1 Coupler respectively. With reference to the [Figure 4-9,](#page-32-0) [Figure 4-10,](#page-32-1) and [Figure 4-11 on page 4-7](#page-32-2), the signal flows from bottom to right when the component is used as a coupler and from right to bottom when the component is used as splitter.

When the module is used as a coupler, the individual signals enter the card from the CPL-RX ports and are coupled together through a passive star coupler to the CPL-TX port. All ports are not wavelength selective (in the operating wavelength range).

When the module is used as a splitter, the composite signal enters the card from the SPL-RX port and is split through a passive star coupler to the SPL-TXn ports. These modules (although designed to pass wavelengths associated with the ONS15216 32 channel plan) are not selective to specific wavelengths (units do not filter wavelengths).

<span id="page-32-0"></span>*Figure 4-9 1:2 Splitter or 2:1 Coupler FlexLayer Module Block Diagram*

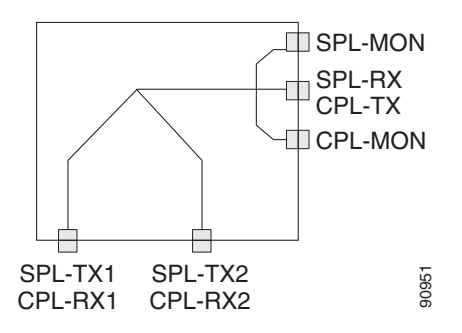

<span id="page-32-1"></span>*Figure 4-10 1:3 Splitter or 3:1 Coupler FlexLayer Module Block Diagram*

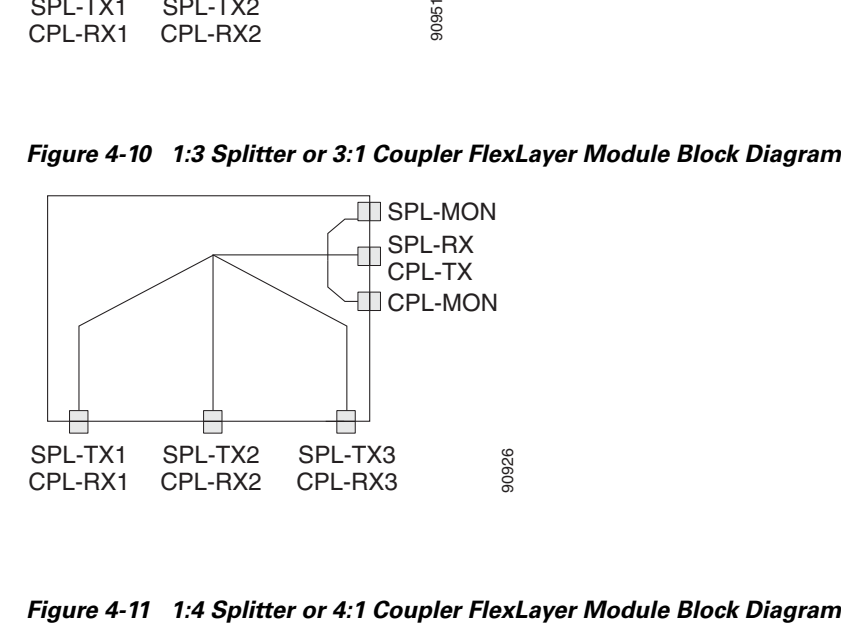

<span id="page-32-2"></span>

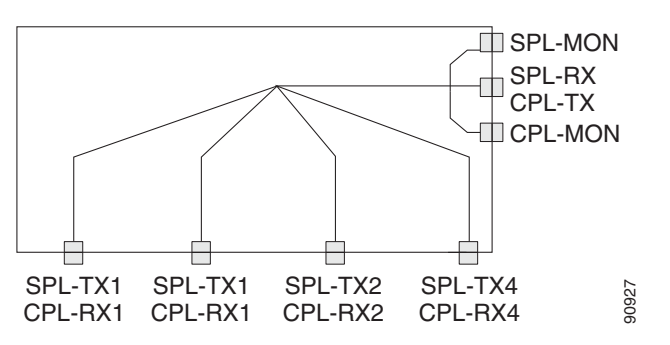

### <span id="page-33-0"></span>**4.4.1 1:2 Splitter or 2:1 Coupler**

[Figure 4-12](#page-33-2) shows the physical appearance of the ONS15216 1:2 Splitter/2:1 Coupler FlexLayer Module.

<span id="page-33-2"></span>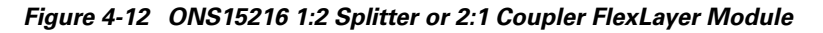

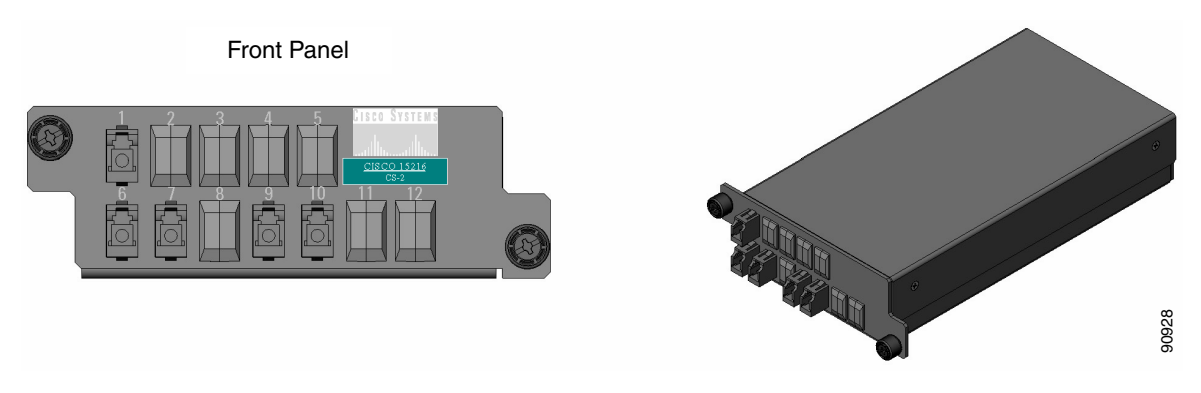

Labels are provided to show how the unit ports are mapped. It is the end user's responsibility to label the unit for its intended use (drop or add component).

[Figure 4-13 on page 4-8](#page-33-3) shows how the module front panel ports are mapped and labeled when it is used as a splitter. The composite RX port is mapped to port 1, the TX1 and TX2 ports are mapped to port 9 and 10 respectively and the 2% tap monitor port is mapped to port 6. Port 7 is not active.

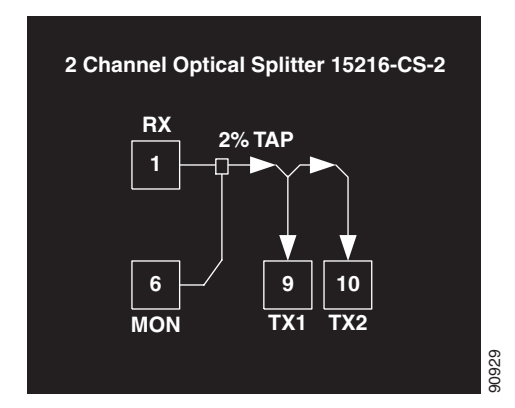

<span id="page-33-3"></span><span id="page-33-1"></span>*Figure 4-13 1:2 Splitter Component Connectors' Mapping and Labeling*

п

[Figure 4-14](#page-34-2) shows how the module front panel ports are mapped and labeled when the it is used as a coupler. The RX1 and RX2 ports are mapped to port 9 and 10 respectively, the composite TX port is mapped to port 1 and the 2% tap monitor port is mapped to port 7. Port 6 is not active.

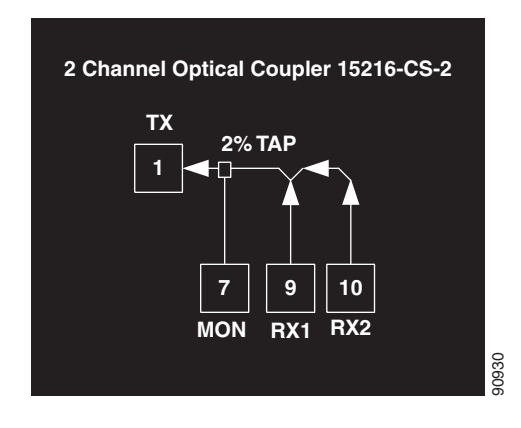

<span id="page-34-2"></span><span id="page-34-1"></span>*Figure 4-14 2:1 Coupler Component Connectors' Mapping and Labeling*

### <span id="page-34-0"></span>**4.4.2 1:3 Splitter or 3:1 Coupler**

[Figure 4-15](#page-34-3) shows the physical appearance of the ONS15216 1:3 Splitter/3:1 Coupler FlexLayer Module.

<span id="page-34-3"></span>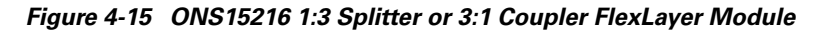

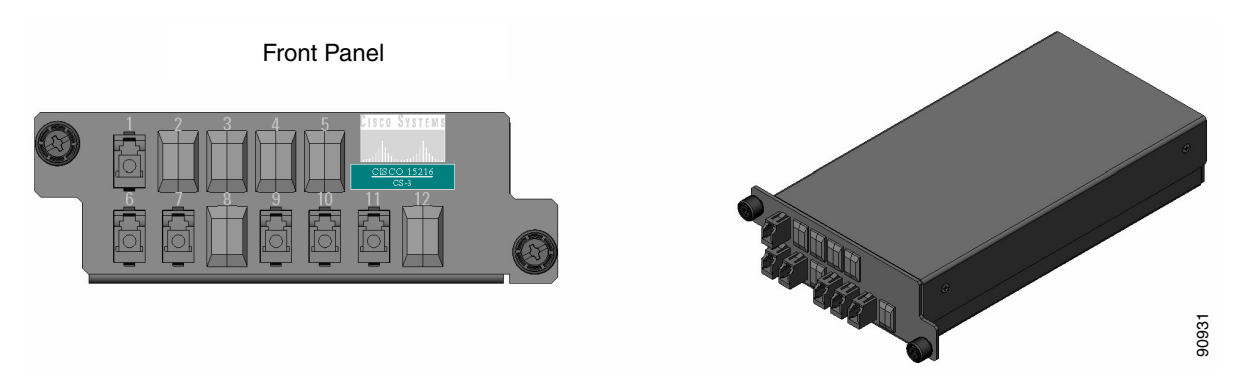

Labels are provided to show how the unit ports are mapped. It is the end user's responsibility to label the unit for its intended use (drop or add component).

[Figure 4-16](#page-35-2) shows how the module front panel ports are mapped and labeled when it is used as a splitter. The composite RX port is mapped to port 1, the TX1, TX2 and TX3 ports are mapped to port 9, 10 and 11 respectively and the 2% tap monitor port is mapped to port 6. Port 7 is not active.

<span id="page-35-2"></span><span id="page-35-0"></span>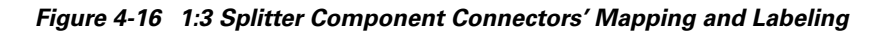

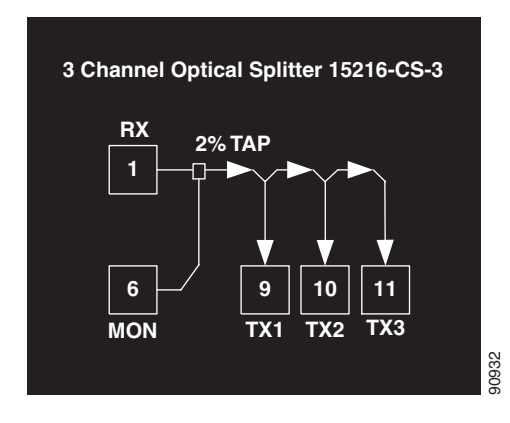

[Figure 4-17](#page-35-3) shows how the module front panel ports are mapped and labeled when it is used as a coupler. The RX1, RX2, RX3 ports are mapped to port 9, 10 and 11 respectively, the composite TX port is mapped to port 1 and the 2% tap monitor port is mapped to port 7. Port 6 is not active.

<span id="page-35-3"></span>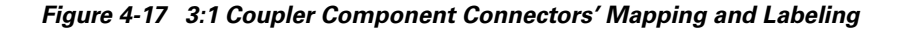

<span id="page-35-1"></span>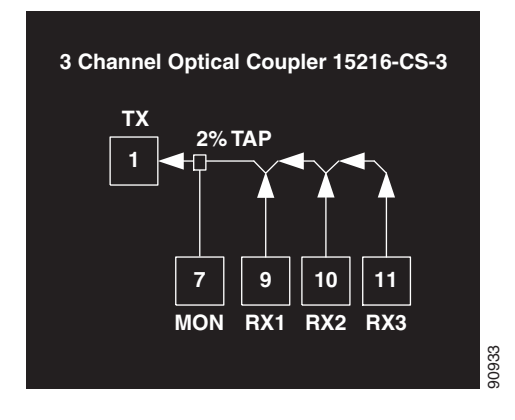

### <span id="page-36-0"></span>**4.4.3 1:4 Splitter or 4:1 Coupler**

[Figure 4-18](#page-36-2) shows the physical appearance of the ONS15216 1:4 Splitter/4:1 Coupler FlexLayer Module.

<span id="page-36-2"></span>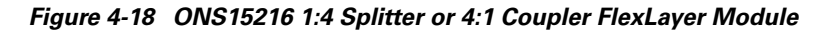

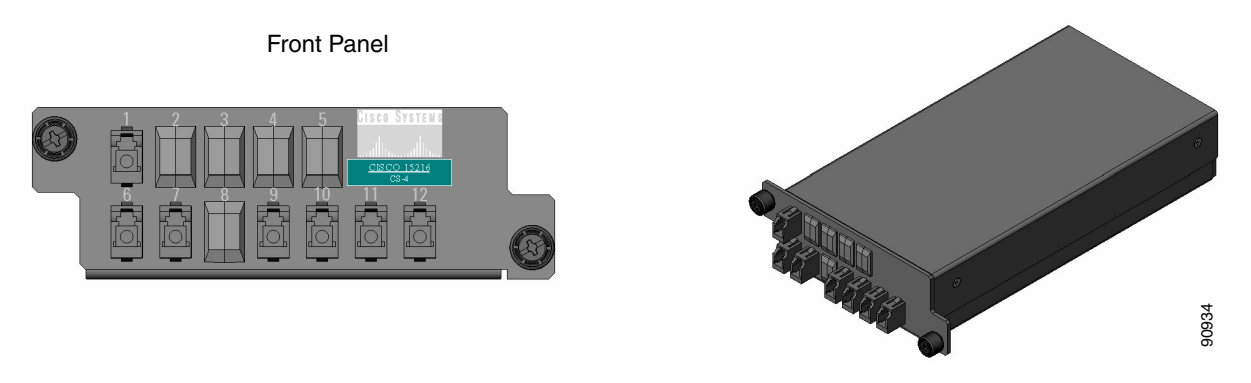

Labels are provided to show how the unit ports are mapped. It is the end user's responsibility to label the unit for its intended use (drop or add component).

[Figure 4-19](#page-36-3) shows how the module front panel ports are mapped and labeled when it is used as a splitter. The composite RX port is mapped to port 1, the TX1, TX2, TX3 and TX4 ports are mapped to port 9, 10, 11, and 12 respectively and the 2% tap monitor port is mapped to port 6. Port 7 is not active.

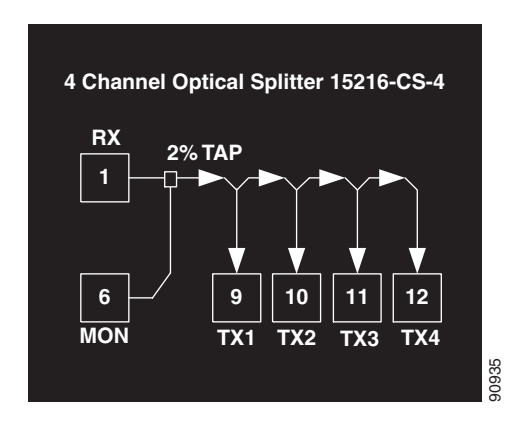

<span id="page-36-3"></span><span id="page-36-1"></span>*Figure 4-19 1:4 Splitter Component Connectors' Mapping and Labeling*

[Figure 4-20](#page-37-2) shows how the module front panel ports are mapped and labeled when it is used as a coupler. The RX1, RX2, RX3, RX4 ports are mapped to port 9, 10, 11, and 12 respectively, the composite TX port is mapped to port 1 and the 2% tap monitor port is mapped to port 7. Port 6 is not active.

<span id="page-37-2"></span><span id="page-37-1"></span>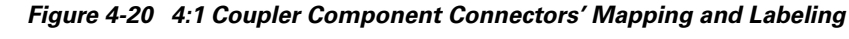

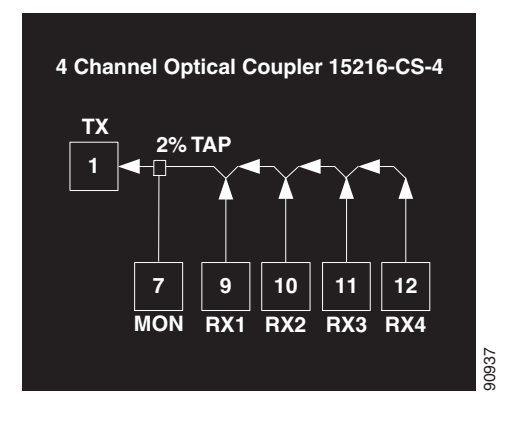

## <span id="page-37-0"></span>**4.5 Y-Cable Protection Module**

The Y-cable protection module is a bidirectional module. It is equipped with a passive star coupler that is used as a splitter and a passive star coupler used as a coupler.

**Note** This unit is not to be used for VoD applications, nor are the other modules of this equipment release.

The purpose of this module is to provide Y-Cable protection for transponder cards such as the ONS15454 multirate and 10G transponders. (See [Figure 4-21 on page 4-13](#page-38-0)) There are two versions of this unit, one for multimode applications (CS-MM-Y) and one for single mode applications (CS-SM-Y).Typical Y-Cable Protection Module Configuration

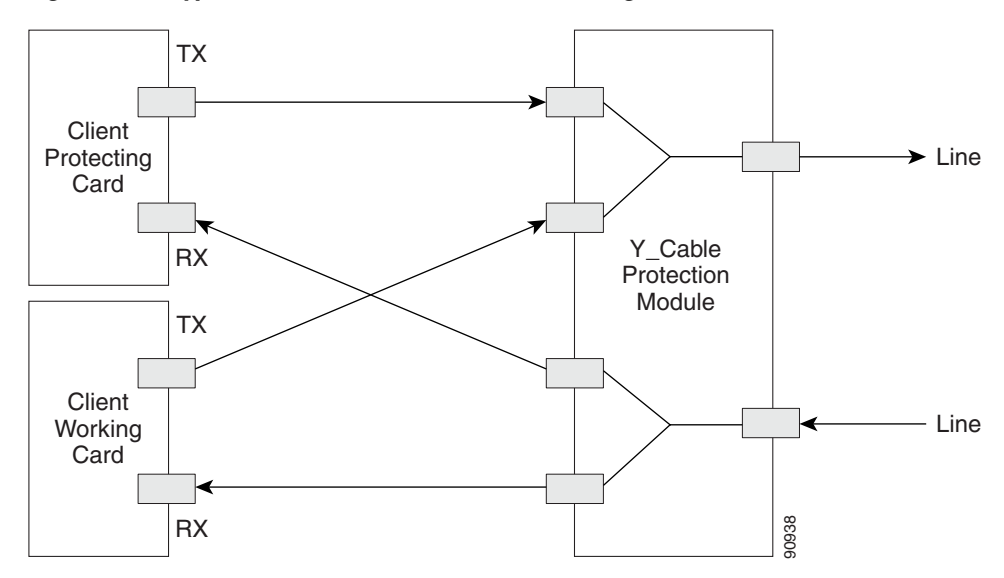

<span id="page-38-0"></span>*Figure 4-21 Typical Y-Cable Protection Module Configuration*

[Figure 4-22 on page 4-14](#page-39-0) shows the unit block diagram of the Y-cable protection module. When the module is used in the coupler direction, the individual signals enter the module from the CPL-RXn ports and pass through a passive star coupler to the CPL-TX port.

It is important to note that the coupler is not meant to combine both the protecting and working client card signals. The module allows a path for the working client transmit interface to connect to the network in the event the opposite interface in the protection pair should fail (the protecting interface switches to the working interface).

When the module is used in the splitter direction, the signal enters the module from the SPL-RX port and is split through a passive star coupler to the SPL-TXn ports. This module (although designed to pass wavelengths associated with the ONS15216 32 channel plan) are not selective to specific wavelengths (units do not filter wavelengths).

Г

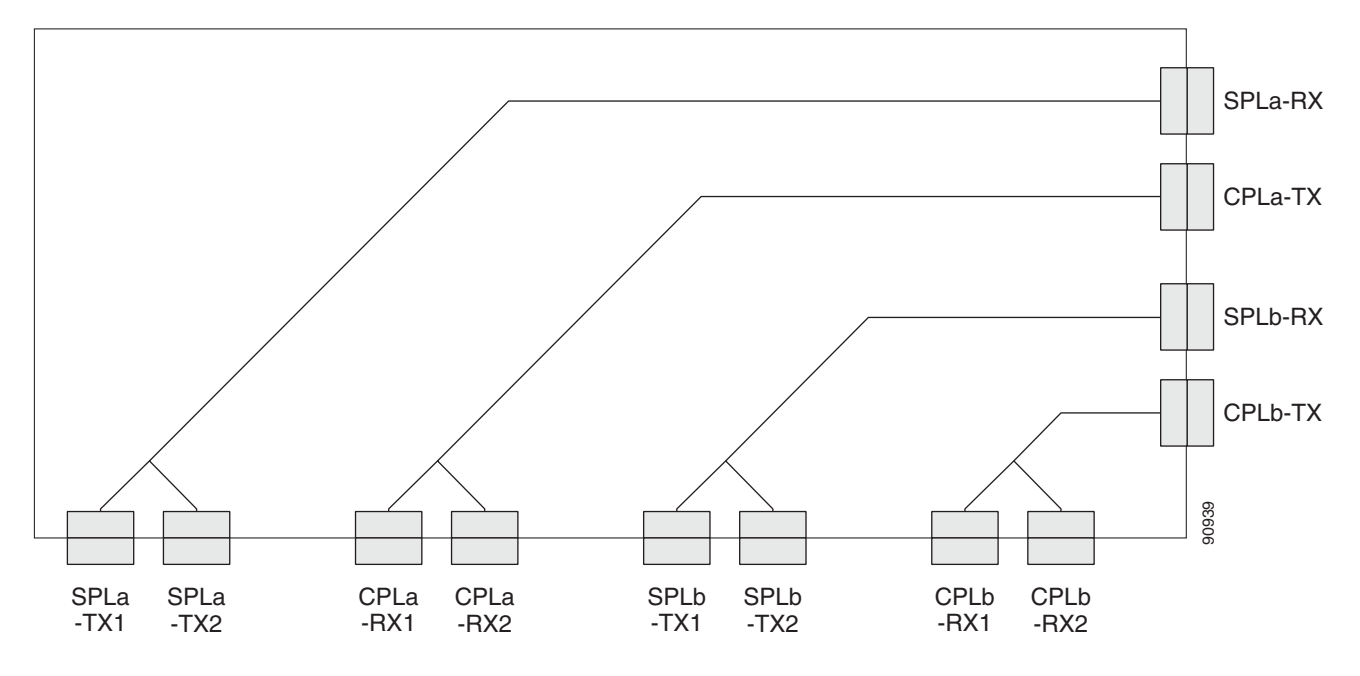

<span id="page-39-0"></span>*Figure 4-22 1:2 Splitter and 2:1 Coupler (Y cable protection) Module Block Diagram*

[Figure 4-23](#page-39-1) and [Figure 4-24 on page 4-15](#page-40-2) show the physical appearance of the ONS15216 Y-Cable Protection FlexLayer Module. This module has two versions, one for single mode applications and the other for multi mode applications.

<span id="page-39-1"></span>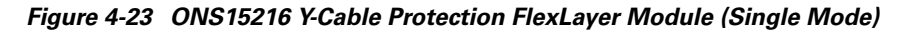

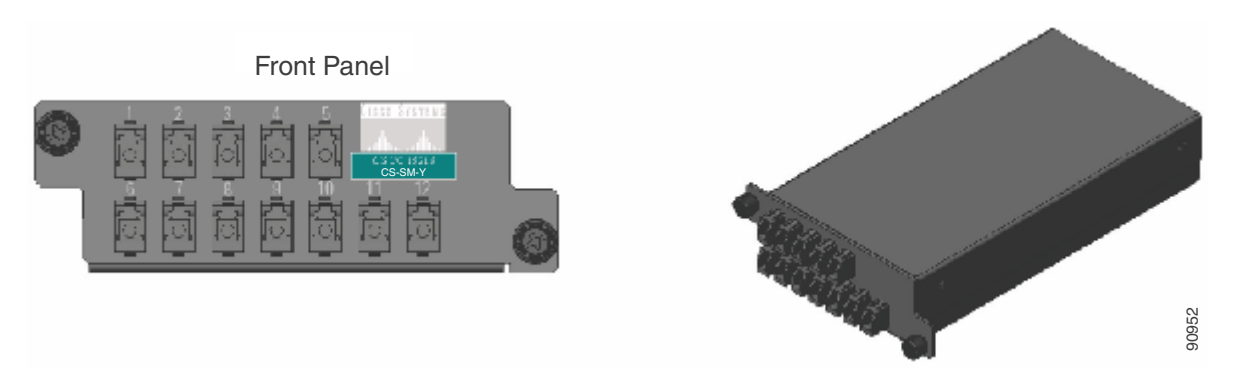

#### <span id="page-40-2"></span>*Figure 4-24 ONS15216 Y-Cable Protection FlexLayer Module (Multi-Mode)*

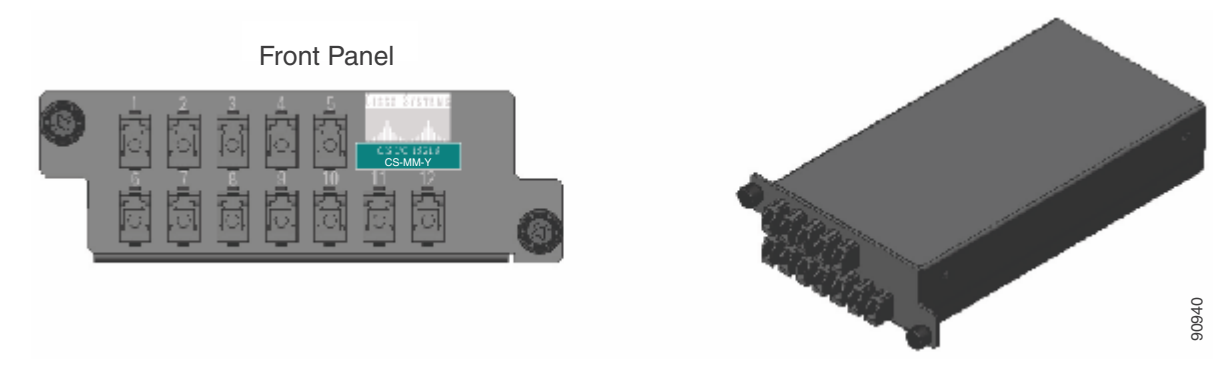

[Figure 4-25](#page-40-3) shows how the module front panel ports are mapped and labeled. The multi mode unit is mapped and labeled the same as the single mode unit.

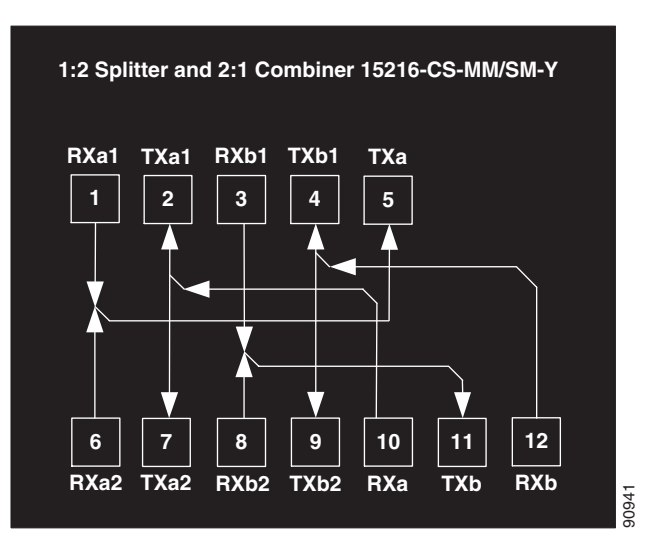

<span id="page-40-3"></span><span id="page-40-1"></span>*Figure 4-25 Y-Cable Protection Component Connectors' Mapping and Labeling*

See Appendix A for unit specifications.

## <span id="page-40-0"></span>**4.6 Four Channel Optical Variable Attenuator (VOA) FlexLayer Module**

The 4 channels VOA module is a completely passive unidirectional component that allows equalizing the optical power of up to 4 channel groups. These modules are aimed to provide the ONS 15216 platform the capability of supporting VoD applications.

[Figure 4-26 on page 4-16](#page-41-0) shows the unit functional block diagram. The input signals always flow from the VOA#-RX ports to the VOA#-TX ports. The pound (#) in the previous name convention identifies the number ports and is limited from 1 to 4. The input signals are attenuated by the manual adjustment of the variable optical attenuators (VOAs) that are placed between the input and output ports.

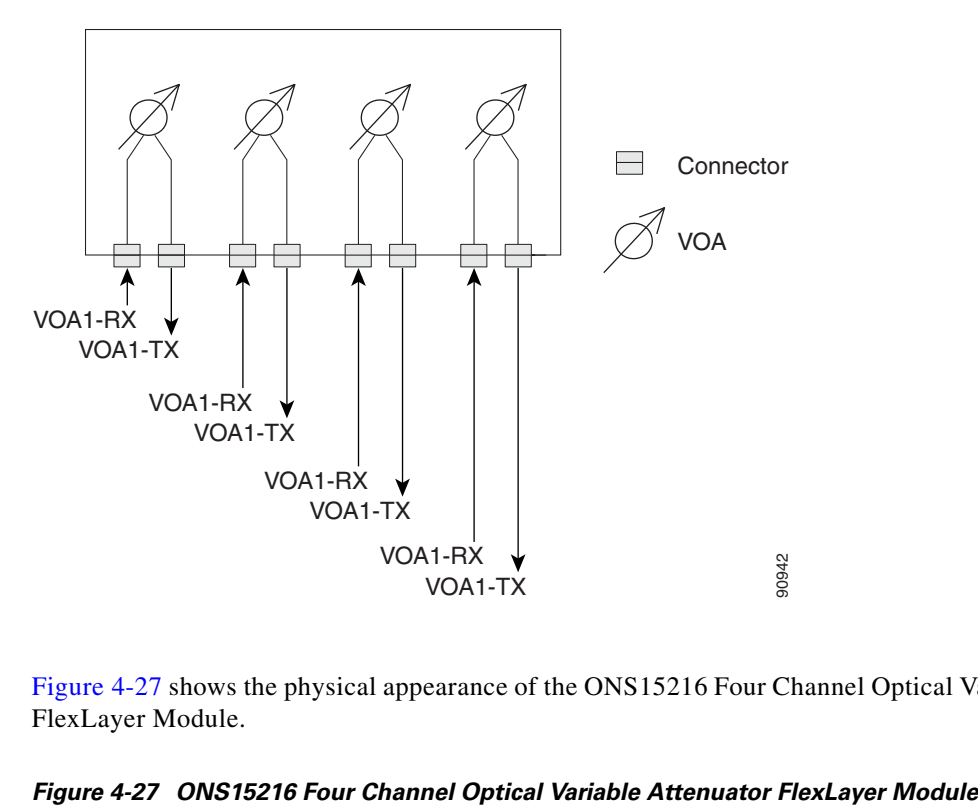

<span id="page-41-0"></span>*Figure 4-26 Four Channel Optical VOA FlexLayer Module Block Diagram*

[Figure 4-27](#page-41-1) shows the physical appearance of the ONS15216 Four Channel Optical Variable Attenuator FlexLayer Module.

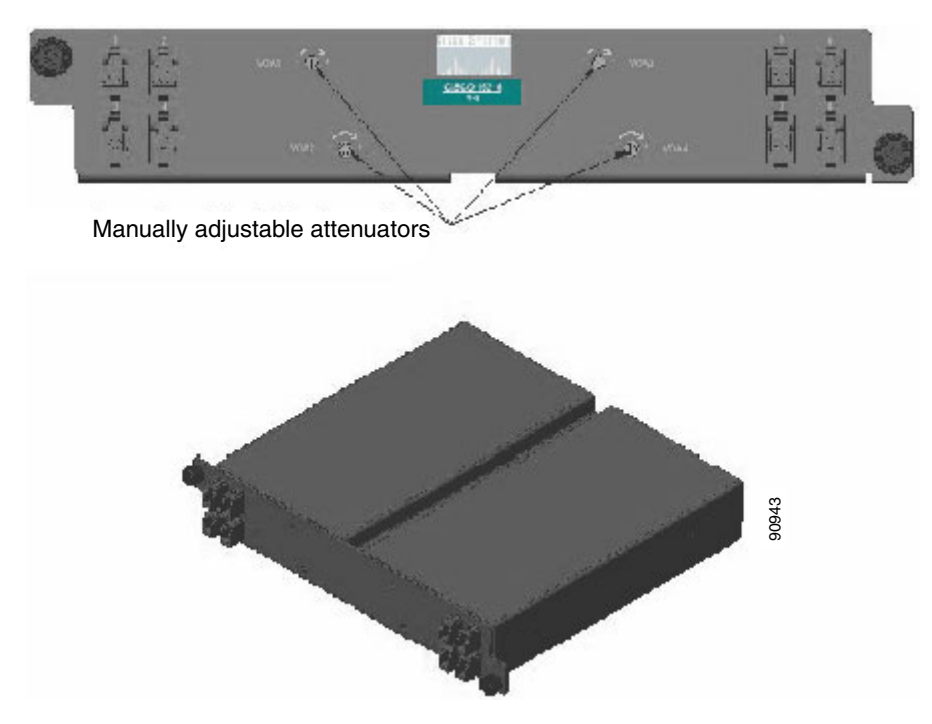

<span id="page-41-1"></span>

[Figure 4-28](#page-42-1) shows how the module front panel ports are mapped and labeled. The VOA#-TX ports are mapped with the even ports from 2 to 8 and the VOA#-RX ports are mapped with the odd ports from 1 to 7. VOA adjustment access is identified by VOA adjustment ports VOA 1 to 4 Adjust.

**4 Channel VOA Module 15216-V-4**

<span id="page-42-1"></span><span id="page-42-0"></span>*Figure 4-28 4 Channel VOA Component Connectors' Mapping and Labeling*

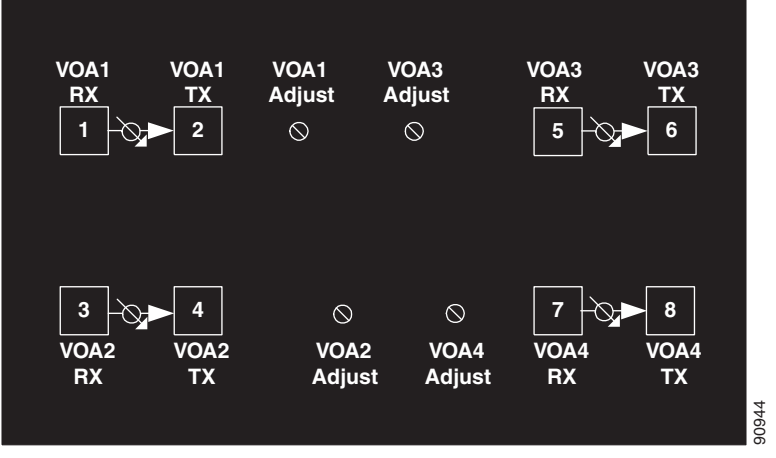

See Appendix A for unit specifications.

**Four Channel Optical Variable Attenuator (VOA) FlexLayer Module**

П

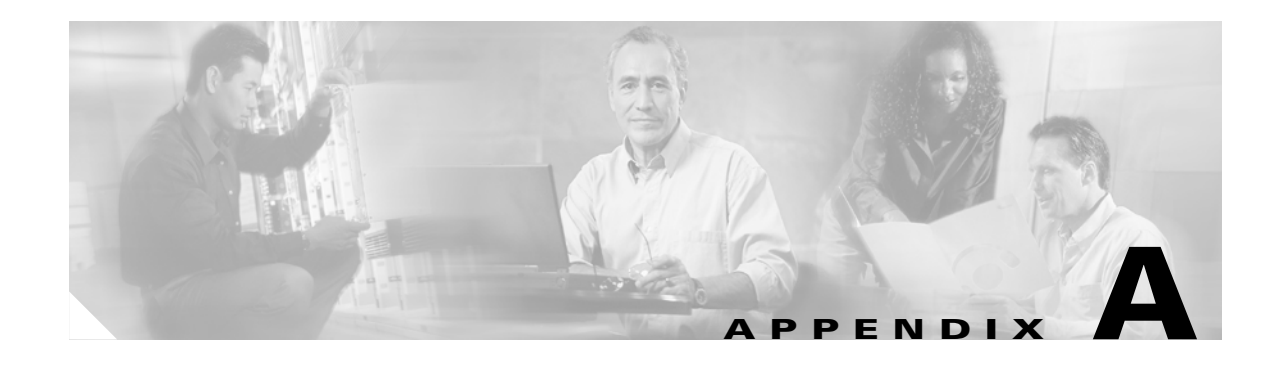

# <span id="page-44-3"></span><span id="page-44-1"></span><span id="page-44-0"></span>**ONS 15216 FlexLayer Module Specifications**

# <span id="page-44-2"></span>**A.1 Eight Channel Optical Add/Drop FlexLayer Module Specifications**

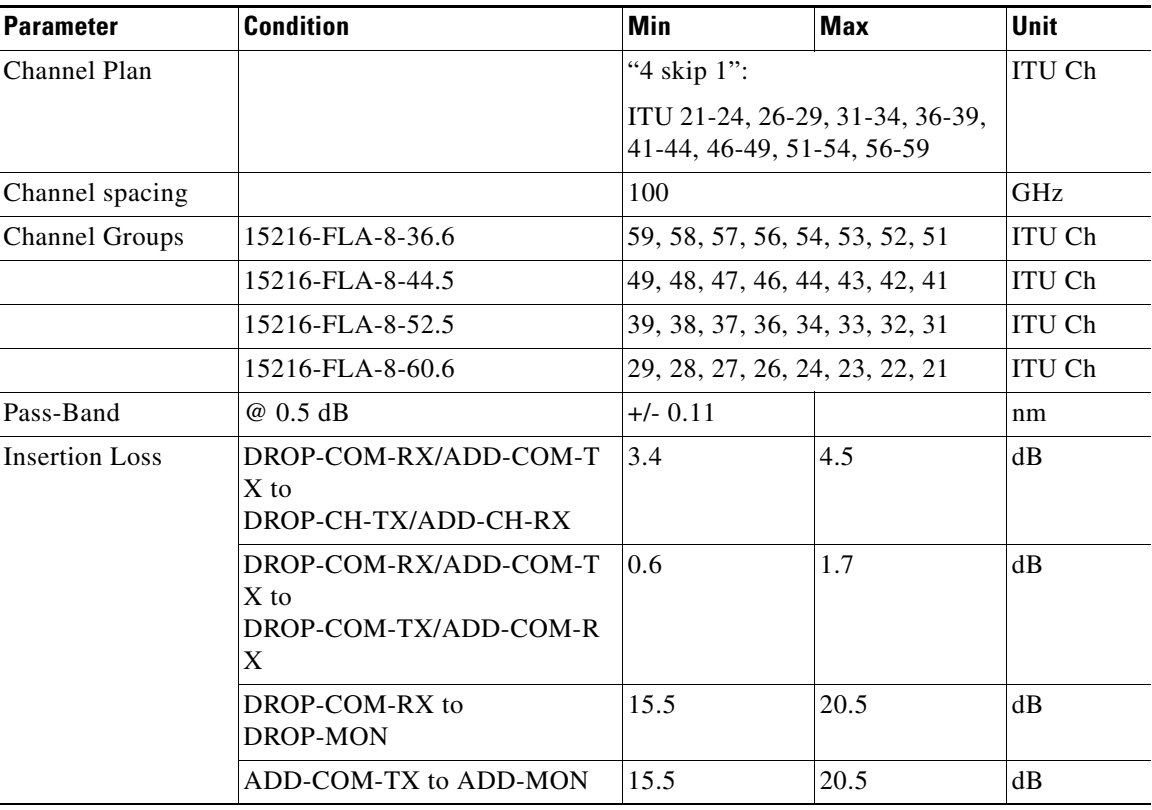

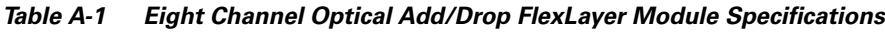

| <b>Parameter</b>               | <b>Condition</b>                                                                                     | <b>Min</b> | <b>Max</b> | Unit |
|--------------------------------|----------------------------------------------------------------------------------------------------|------------|------------|------|
| <b>Isolation</b>               | DROP-COM-RX/ADD-COM-T<br>X to any<br>DROP-CH-TX/ADD-CH-RX @<br>adjacent channels                     | 25         |            | dB   |
|                                | DROP-COM-RX/ADD-COM-T<br>$X$ to<br>DROP-COM-TX/ADD-COM-R<br>X @ added/dropped channel<br>wavelengths | 14         |            | dB   |
| Ripple                         | Over Pass-Band                                                                                       |            | 0.5        | dB   |
| Directivity                    | Any to any<br>DROP-CH-TX/ADD-CH-RX                                                                   | 40         |            | dB   |
| <b>Optical Return Loss</b>     | Any port                                                                                             | 40         |            | dB   |
| Polarization<br>Dependent Loss | Any path                                                                                             |            | 0.2        | dB   |
| Max Optical Power              | Any port                                                                                             |            | 250        | mW   |
| Connector Type                 | LC                                                                                                   |            |            |      |

*Table A-1 Eight Channel Optical Add/Drop FlexLayer Module Specifications (continued)*

# <span id="page-45-0"></span>**A.2 Two Channel Optical Add/Drop FlexLayer Module Specifications**

| <b>Parameter</b>      | <b>Condition</b>           | Min                                                                          | Max | <b>Unit</b>   |
|-----------------------|----------------------------|------------------------------------------------------------------------------|-----|---------------|
| Channel Plan          |                            | "4 skip 1": ITU 21-24, 26-29,<br>31-34, 36-39, 41-44, 46-49,<br>51-54, 56-59 |     | <b>ITU Ch</b> |
| Channel spacing       |                            | 100                                                                          |     | <b>GHz</b>    |
| <b>Channel Groups</b> | 15216-FLB-2-31.1           | 59, 58                                                                       |     | <b>ITU Ch</b> |
|                       | 15216-FLB-2-32.6           | 57, 56                                                                       |     | <b>ITU Ch</b> |
|                       | 15216-FLB-2-35.0           | 54, 53                                                                       |     | <b>ITU Ch</b> |
|                       | 15216-FLB-2-36.6           | 52, 51                                                                       |     | <b>ITU Ch</b> |
|                       | 49, 48<br>15216-FLB-2-38.9 |                                                                              |     | <b>ITU Ch</b> |
|                       | 15216-FLB-2-40.5           | 47, 46                                                                       |     | <b>ITU Ch</b> |
|                       | 15216-FLB-2-42.9<br>44, 43 |                                                                              |     | <b>ITU Ch</b> |
|                       | 15216-FLB-2-44.5           | 42, 41                                                                       |     | <b>ITU Ch</b> |

*Table A-2 Two Channel Optical Add/Drop FlexLayer Module Specifications*

| <b>Parameter</b>               | <b>Condition</b>                                                                                     | <b>Min</b> | <b>Max</b> | Unit          |
|--------------------------------|----------------------------------------------------------------------------------------------------|------------|------------|---------------|
| <b>Channel Groups</b>          | 15216-FLB-2-46.9                                                                                     | 39, 38     |            | <b>ITU Ch</b> |
| (continued)                    | 15216-FLB-2-48.5                                                                                     | 37, 36     |            | <b>ITU Ch</b> |
|                                | 15216-FLB-2-50.9                                                                                     | 34, 33     |            |               |
|                                | 15216-FLB-2-52.5                                                                                     | 32, 31     |            | <b>ITU Ch</b> |
|                                | 15216-FLB-2-54.9                                                                                     | 29, 28     |            | ITU Ch        |
|                                | 15216-FLB-2-56.5                                                                                     | 27, 26     |            | <b>ITU Ch</b> |
|                                | 15216-FLB-2-58.9                                                                                     | 24, 23     |            | <b>ITU Ch</b> |
|                                | 15216-FLB-2-60.6                                                                                     | 22, 21     |            | <b>ITU Ch</b> |
| Pass-Band                      | @0.5dB                                                                                               | $+/- 0.11$ |            | nm            |
| <b>Insertion Loss</b>          | DROP-COM-RX/ADD-COM-T<br>X to<br>DROP-CH-TX/ADD-CH-RX                                                | 1.4        | 2.5        | dB            |
|                                | DROP-COM-RX/ADD-COM-T<br>X to<br>DROP-COM-TX/ADD-COM-R<br>X                                          | 0.5        | 1.6        | dB            |
|                                | DROP-COM-RX to MON                                                                                   | 15.5       | 20.5       | dB            |
|                                | ADD-COM-RX to MON                                                                                    | 15.5       | 20.5       | dB            |
| Isolation                      | DROP-COM-RX/ADD-COM-T<br>X to any DROP-<br>CH-TX/ADD-COM-RX @<br>adjacent channels                   | 25         |            | dB            |
|                                | DROP-COM-RX/ADD-COM-T<br>$X$ to<br>DROP-COM-TX/ADD-COM-R<br>X @ added/dropped channel<br>wavelengths | 14         |            | dB            |
| Ripple                         | Over Pass-Band                                                                                       |            | 0.5        | dB            |
| Directivity                    | Any to any DROP-CH-<br>TX/ADD-CH-RX                                                                  | 40         |            | dB            |
| <b>Optical Return Loss</b>     | Any port                                                                                             | 40         |            | dB            |
| Polarization<br>Dependent Loss | Any path                                                                                             |            | 0.2        | dB            |
| Max Optical Power              | Any port                                                                                             |            | 250        | $\rm mW$      |
| Connector Type                 | LC                                                                                                   |            |            |               |

*Table A-2 Two Channel Optical Add/Drop FlexLayer Module Specifications (continued)*

 $\mathcal{L}_{\mathcal{A}}$ 

# <span id="page-47-0"></span>**A.3 Optical Splitter or Coupler FlexLayer Module Specifications**

| <b>Parameter</b>                           | <b>Condition</b>           |           | <b>Min</b> | <b>Max</b> | <b>Unit</b> |
|--------------------------------------------|----------------------------|-----------|------------|------------|-------------|
| Operating                                  | CS-2, CS-3, CS-4           |           | 1529       | 1565       | nm          |
| <b>Wavelength Range</b>                    | $CS-SM-Y1$                 |           | 1260/1430  | 1360/1580  |             |
|                                            | $CS-MM-Y1$                 |           | 770/1260   | 860/1380   |             |
| <b>Insertion Loss</b>                      | SPL-RX/CPL-TX              | 1:2/2:1   | 3.5        | 4.3        | dB          |
|                                            | to any<br>SPL-TXn/CPL-RXn  | 1:3/3:1   | 5.7        | 6.6        | dB          |
|                                            |                            | 1:4/4:1   | 7.3        | 8.2        | dB          |
|                                            |                            | 1:2&2:1SM | 3.4        | 4.8        | dB          |
|                                            |                            | 1:2&2:1MM | 3.4        | 5.5        |             |
|                                            | CPL-TX to CPL-MON          |           | 15.5       | 20.5       |             |
|                                            | SPL-RX to SPL-MON          |           | 15.5       | 20.5       |             |
| Ripple <sup>2</sup>                        | Over Pass-Band             |           |            | 0.5        | dB          |
| Directivity                                | Any to any SPL-TXn/CPL-RXn |           | 40         |            | dB          |
| <b>Optical Return</b><br>Loss <sup>3</sup> | Any port                   |           | 40         |            | dB          |
| Polarization                               | Any path                   | 1:2/2:1   |            | 0.25       | dB          |
| Dependent Loss                             |                            | 1:3/3:1   |            | 0.3        |             |
|                                            |                            | 1:4/4:1   |            | 0.4        |             |
|                                            |                            | 1:2&2:1   |            | 0.25       |             |
| Max Optical Power                          | Any port                   |           |            | 250        | mW          |
| Connector Type                             | LC                         |           |            |            |             |

*Table A-3 Optical Splitter or Coupler FlexLayer Module Specifications*

<span id="page-47-1"></span>1. Dual Window

2. For CS-MM-Y: 0.7dB

3. For CS-MM-Y: 25dB

# <span id="page-48-0"></span>**A.4 Four Channel Variable Optical Attenuator (VOA) FlexLayer Module Specifications**

| <b>Parameter</b>                 | <b>Condition</b>     | <b>Min</b> | <b>Max</b> | <b>Unit</b>   |
|----------------------------------|----------------------|------------|------------|---------------|
| Operating<br>Wavelength Range    |                      | 1529       | 1565       | nm            |
| <b>Attenuation Tilt</b>          | Attenuation 0 dB     |            | 0.4        | dB            |
|                                  | Attenuation: 15 dB   |            | 0.6        | dB            |
|                                  | Attenuation: 30 dB   |            | 0.8        | dB            |
| <b>Attenuation Ripples</b>       | Attenuation 0 dB     |            | 0.35       | dB            |
|                                  | Attenuation 15 dB    |            | 0.45       | dB            |
|                                  | Attenuation 30 dB    |            | 0.55       | dB            |
| Minimum Insertion<br>loss        |                      |            | 2.6        | dB            |
| <b>Attenuation Range</b>         |                      | 30         |            | dB            |
| Number of Turns<br>For 10 dB att | Typical 3 turns      |            |            | dB            |
| <b>Optical Return Loss</b>       |                      | 45         |            | $\mathrm{dB}$ |
| Polarization<br>Dependent Loss   | Attenuation $< 0$ dB |            | 0.35       | dB            |
|                                  | Attenuation < 15 dB  |            | 0.5        | dB            |
|                                  | Attenuation < 30 dB  |            | 0.6        | dB            |
| Connector Type                   | LC                   |            |            |               |

*Table A-4 Four Channel Optical Variable Attenuator (VOA) FlexLayer Module Specifications*